#### Quick & easy PROJECT MANAGEMENT with Easy Project

# **USER GUIDE**

www.easyproject.com

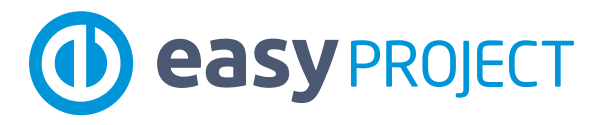

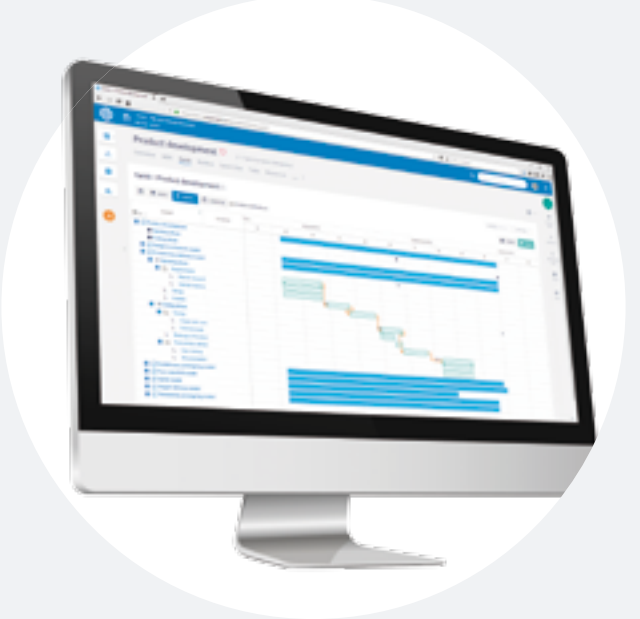

#### Detailed informations, documentation and all video trainings can be found at:

<www.easyproject.com> and <https://documentation.easyproject.com>

## **Welcome**  to Easy Project

The handbook you are reading now is here for you and your team (colleagues) to *make projects easy & efficient* using Easy Project software (www.easyproject.com). It is a *quick guide* into basic project techniques, respective software features, roles & users types, and how to start using Easy Project quickly. Reading it, you will learn *how to use* Easy Project in its *full power* – for waterfall or agile project with resource & finance management and other professional features.

Easy Project is *specifically designed for* Project & Portfolio managers, Team leaders & Scrum masters, Directors and project Team members, however it can be used by anybody who wants to manage projects in an easy, modern and systematic way.

Let´s start with basic characteristics of Easy Project.

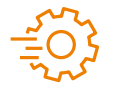

NOTICE: All URLs in this handbook containing the text "vourdomain" are functional, but you need to replace "yourdomain" with your real domain in Easy Project. Example: https://yourdomain.easyproject.com/... => https://lenovo.easyproject.com/...

#### Copyright Information

This help file contains proprietary information that is protected by copyright. All rights are reserved. No part of this file may be reproduced in any form whatsoever or translated into any language without the prior written permission of Easy Software Ltd.

Copyright © 2018 Easy Software Ltd.

## **Content**

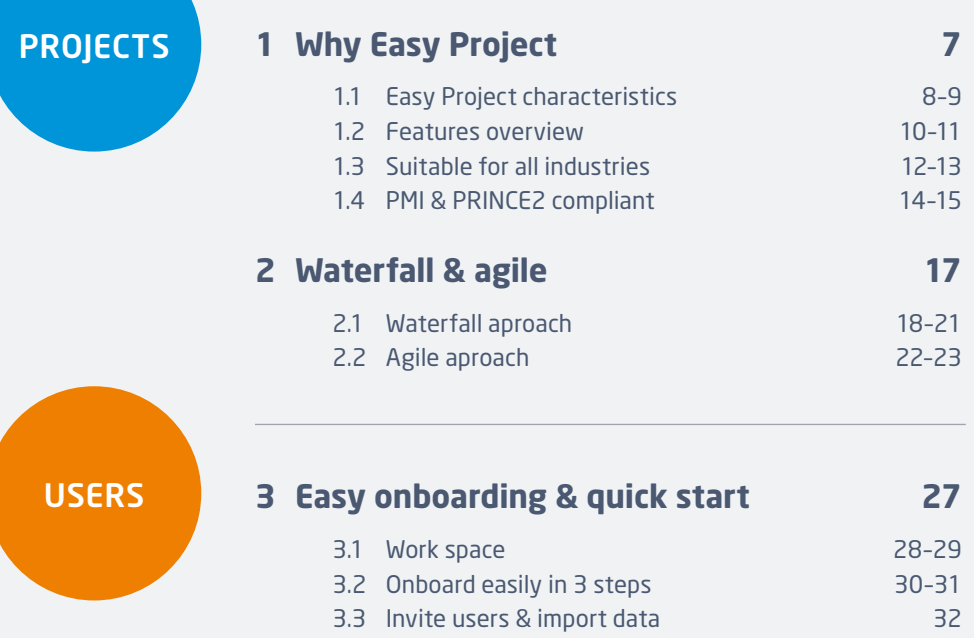

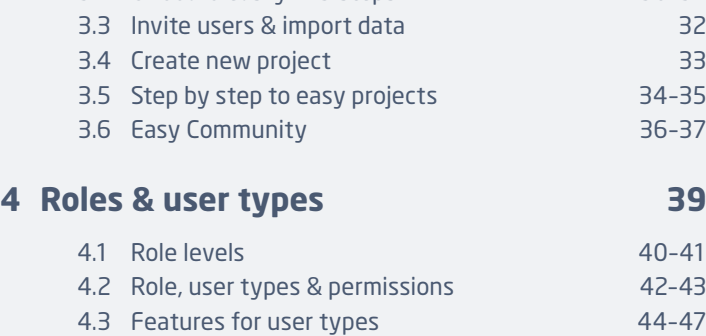

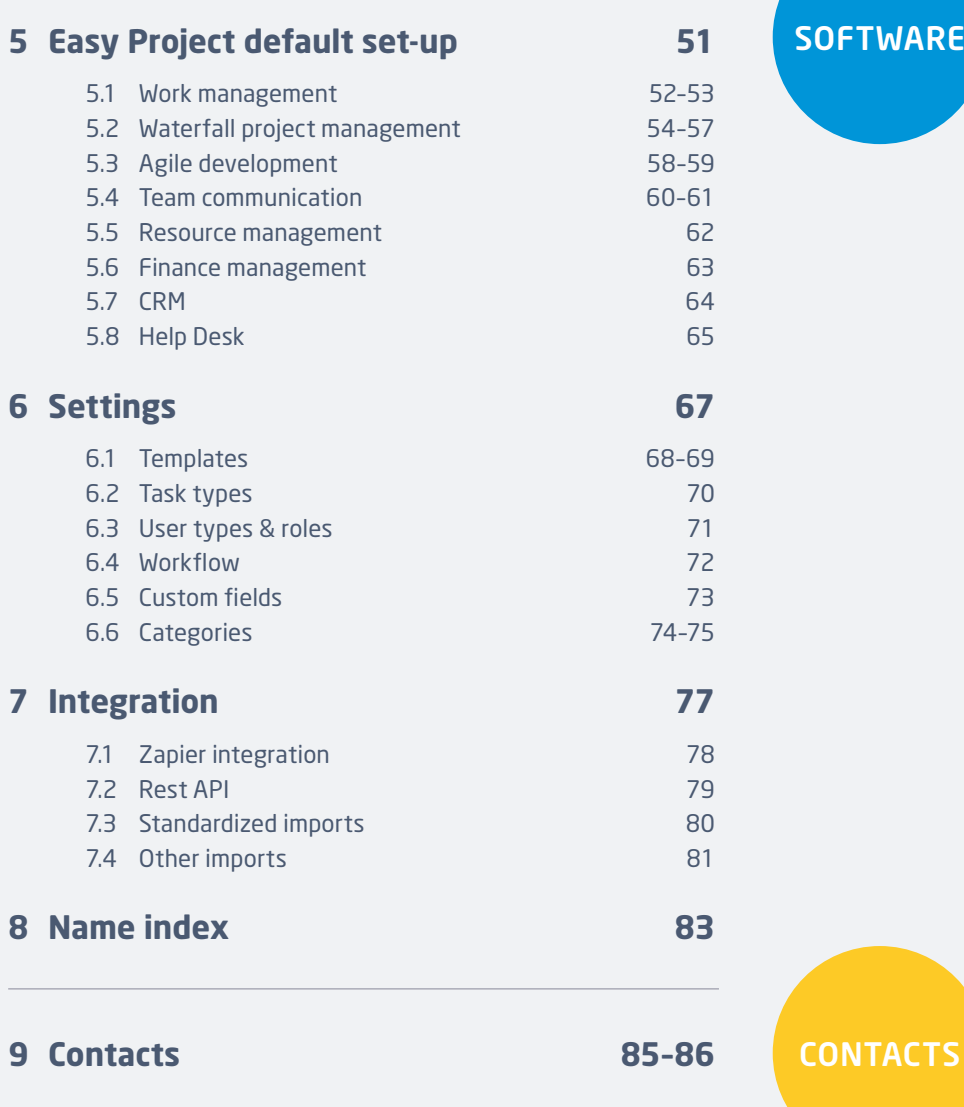

3

# Projects

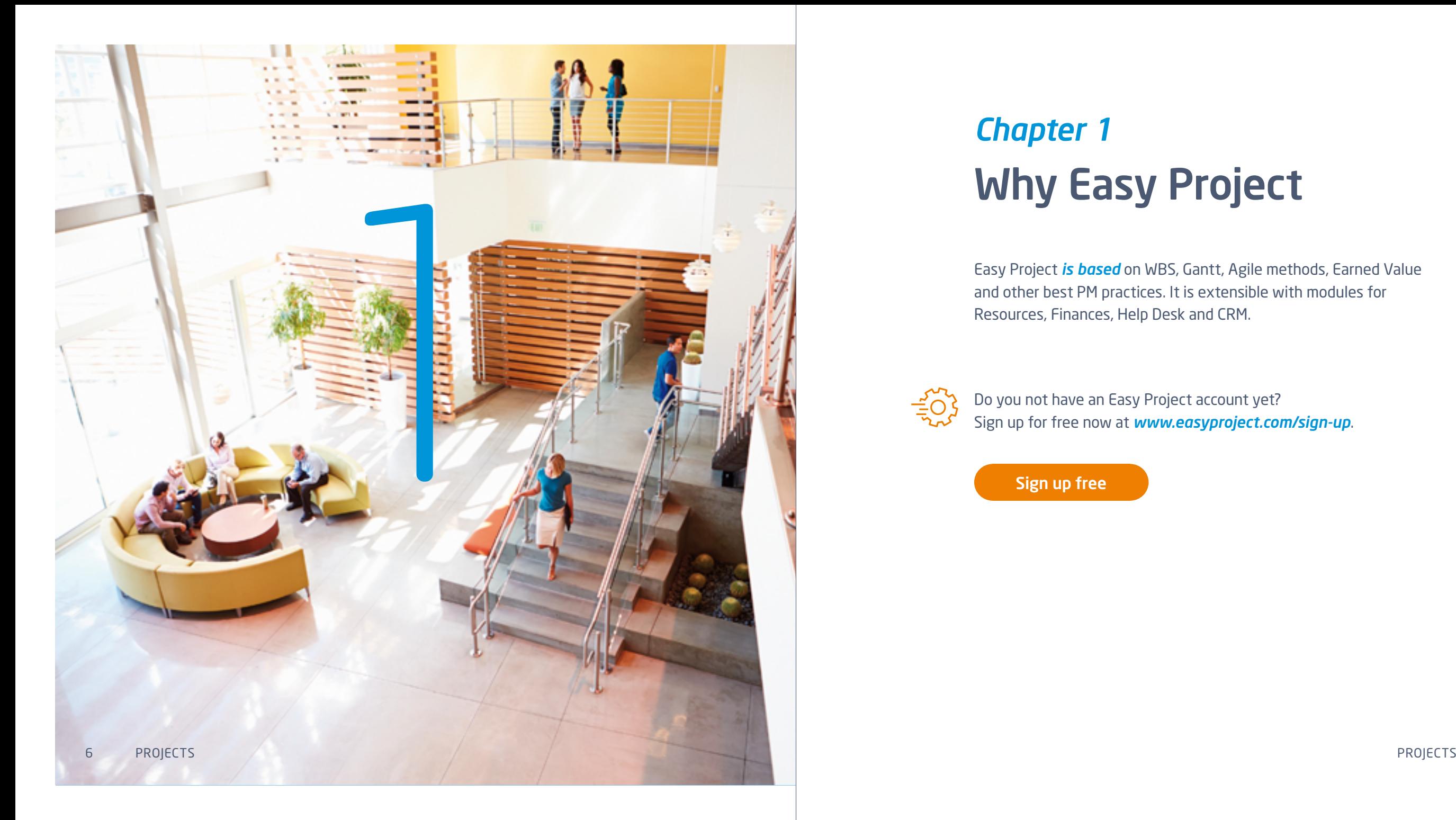

# *Chapter 1* Why Easy Project

Easy Project *is based* on WBS, Gantt, Agile methods, Earned Value and other best PM practices. It is extensible with modules for Resources, Finances, Help Desk and CRM.

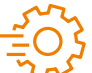

Do you not have an Easy Project account yet? Sign up for free now at *www.easyproject.com/sign-up* .

[Sign up free](www.easyproject.com/sign-up)

## 1.1 Easy Project characteristics

arrawe **Group** 702,200 €

384.626

#### Waterfall & Agile

Use all must-have project features easily in 1 application.

#### Full featured

Easy Project is full featured, ready for all businesses and industries.

#### PMI & IPMA compliant

Easy Project with WBS follows PMI & IPMA project management methodologies.

### GDPR compliant

Easy Project is compliant with all EU standards for data protection.

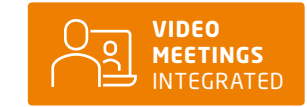

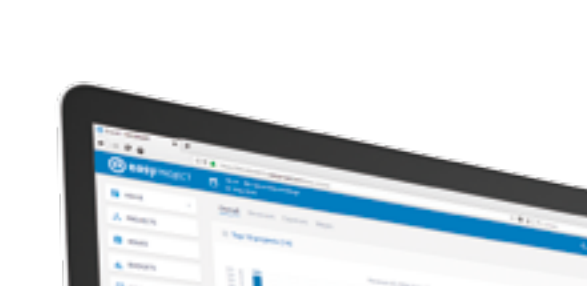

implementation.

The easiest implementation Predefined user types bring the easiest business

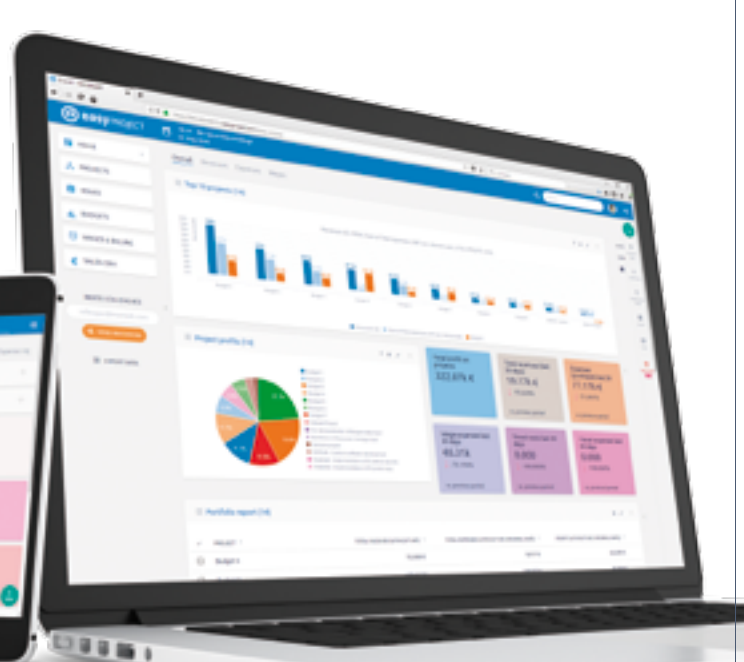

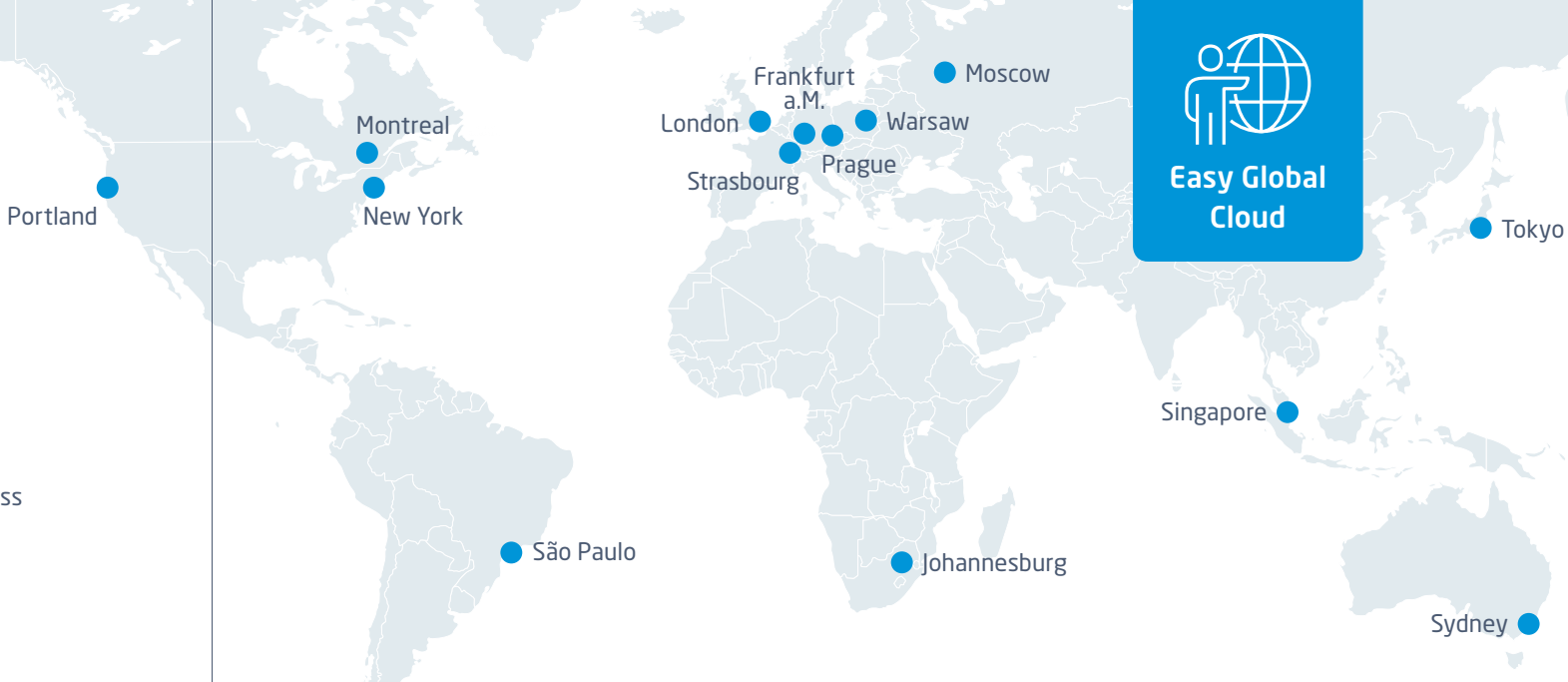

#### In the cloud or for server

Data centers placed all over the world and solutions for your own server guarantee first level responses anywhere.

#### Infinite customization

On-board easily with predefined user types, then customize the system to perfection.

#### Easy Integration

There are many ready-to-use integrations using Zapier platform and powerful API. Mobile

#### Professional services

Implementation consultants and onboarding specialists are always ready to help you.

#### Localised into 14 languages

Easy Project is localised into all main languages and continuously improved.

Manage your projects & tasks easily wherever you are.

## 1.2 Features overview

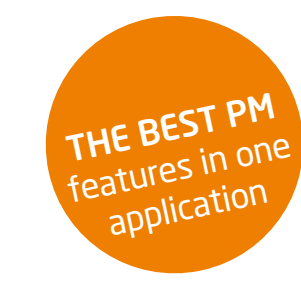

### Easy Project 2017

Easy Project is *based* on WBS, Gantt and Agile methods (Scrum & Kanban). It provides easy task & time tracking and team collaboration.

#### Project Management

- WBS
- Gantt Chart
- Earned Value Management
- Baselines
- Reporting Tools

- Kanban Board
- Scrum
- Burndown Chart
- Backlogs

#### Work Management

#### ● Task Tracking

- Time Tracking
- Workflows
- Checklists
- Calendars & Integrations
- **•** Activity Feeds

#### Agile – Kanban & Scrum Project Templates

- Production
- Strategic Projects
- Product Development
- HR Projects
- Backoffice Projects

#### Portfolio Management

- Portfolio Statements
- Gantt
- Portfolio Structures

#### **Personal Dashboards All and Science Director Dashboard Contract Director Dashboard • Finance Director Dashboard**

- Director
- Project Manager
- Portfolio Manager
- Scrum Master
- Team Leader
- Team Member
- 100% Customizable **Dashboards**

## Extensions modules

Easy Project offers *extension* modules to manage your Resources, Finances, Help Desk and CRM.

Finances

& Quote

- Resource Dashboards
- Competence Management
- Attendance Management

#### Help Desk

- Central Dashboard
- Manager & Operator
- **Dashboards** ● Report & Statistics
- Complex Configurations

#### Plugins

● Outlook Integration

● Project Price Calculator

- Knowledge Base
- Test Cases
- Document Management
- System Requirements

#### **CRM** ● Lead - Contract Management

- Contact Management
- Sales Manager Dashboard
- Sales Consultant Dashboard

#### Integration

- Zapier Integration
- Rest API
- Standardized imports
- Custom imports

10 PROJECTS PROJECTS 11

- 
- 

Resources ● Resource Masterplan

#### ● Project Budgets ● Cash Flows

● Payroll and Invoicing

## 1.3 Suitable for all industries

Easy Project covers all your needs. Ready to use project templates for all industries are included.

#### IT / Software

#### *Let's go beyond Agile Management.*

Software management is not manufacturing — adding more physical and human resources only makes more mess and decreases the chances of timely and within-budget delivery. Instead, manage your projects efficiently with advanced management techniques, utilize resources to the fullest and eliminate chaos. Companies: Software development.

#### **Industry**

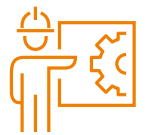

 $0 | P_{1}$  $10$  $10(10)01$  $1122010$ 

#### *Increase the accuracy of budgets and timeline forecasting and keep control of scope creep.*

Focus on more than one problem and get the big picture to implement an organization-wide approach to all projects. Companies: Automotive, Foundry, Electronics.

#### Education

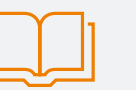

#### *Keep control of your limited resources and promote collaboration across all departments.*

Easy Project allows you to facilitate communication between staff, students, departments and geographically dispersed campuses. From collaboration to classroom booking and financial control, Easy Project is a solution to tackle all your management needs.

Companies: Universities, Schools, Training providers.

#### Public

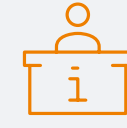

#### *Excellent project propositions, spotless implementation, and flawless realization.* Prepare documentation for the propositions of projects, including budgets and required resources. And facilitate information flow between the design & consulting engineers, stakeholders and contractors. Companies: Goverment, Non-profit, Councils.

#### **Services**

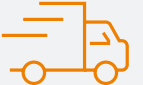

#### *Take advantage of available management tools & technologies to ensure a rapid increase in efficiency.*

All tools in one place that you need to run your business and provide the best customer service to your clients. Manage your resources, save time and cost and increase your efficiency. Companies: Consulting, Advertising, Marketing.

## 1.4 Run your projects according to IPMA & PMI or PRINCE2

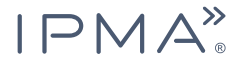

Easy Project is a member of International Project Management Association, therefore you can run your project according to it´s standards.

According to Project Management Institute, the project is broken down **PAI** into the five process groups agreed upon by the PMI and documented in the Guide to the Project Management Body of Knowledge (PMBOK).

Run your project according to *IPMA & PMI* in Easy Project:

- Prepare and break-down your project in WBS (Work Breakdown Structure).
- Create a Knowledge base of good practises for your future projects.
- View the critical path of your project.
- Pre-defined user types of Project Manager and Project Team Members.
- Plan and manage the project as a Project Manager.
- Manage your team of project members.

## **QPRINCE2**

In PRINCE2, a project is a temporary organization that is created for the purpose of delivering one or more business products according to an agreed Business Case.

Run your project according to *PRINCE2* in Easy Project:

- Start a project by appointing a Project Manager and your project team with our Resource Management extension module.
- Prepare a project brief and save all your project documentation directly in the project description or in our DMS plugin.
- Design a plan by planning tasks in WBS or Gantt.
- Identify activities and create dependencies in Gantt.
- Estimate time for each task for accurate planning.
- Schedule your tasks in Gantt and see if you are on track, save baselines to analyse how has the project been changing.
- Update your project documentation as you go and keep a track of all updates in tasks and in the project documentation.
- Create a workflow to set up the responsibilities and make sure the Project manager has to review every phase to evaluate the success of the project so far.
- Generate reports for resources and finances to see if you are in line with plans stated in the business case, or if something has changed.

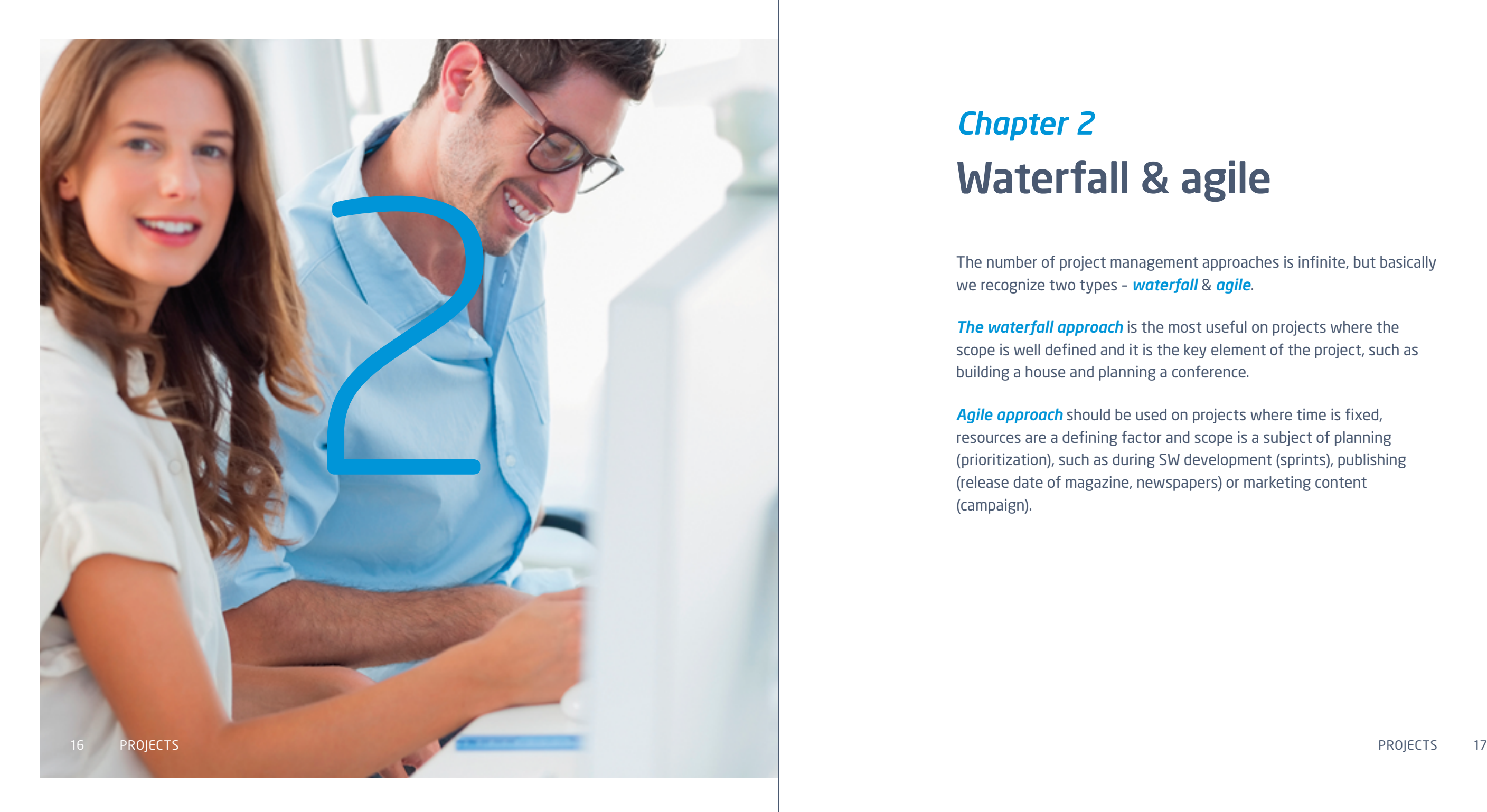

# *Chapter 2* Waterfall & agile

The number of project management approaches is infinite, but basically we recognize two types – *waterfall* & *agile*.

*The waterfall approach* is the most useful on projects where the scope is well defined and it is the key element of the project, such as building a house and planning a conference.

*Agile approach* should be used on projects where time is fixed, resources are a defining factor and scope is a subject of planning (prioritization), such as during SW development (sprints), publishing (release date of magazine, newspapers) or marketing content (campaign).

## 2.1 Waterfall approach

#### Scope (a project idea, vision) is defined and a plan is created *to reach the scope*.

By *IPMA & PMI* (International Project Management Association and Project Management Institute) the best tool to define the project scope is *WBS* which is basically the project´s mind map that defines deliverables and tasks needed to deliver them.

Tasks timing is defined using *Gantt* – a time plan with milestones (basically deliverables due dates). Resources to do the tasks are defined in *Resource Master Plan* – tasks are assigned either to people or machines and *Budgets* are allocated to the tasks or milestones.

The art of managing waterfall projects is in constant reviewing and change management of plans of time and resources. And in maximal utilization of available resources.

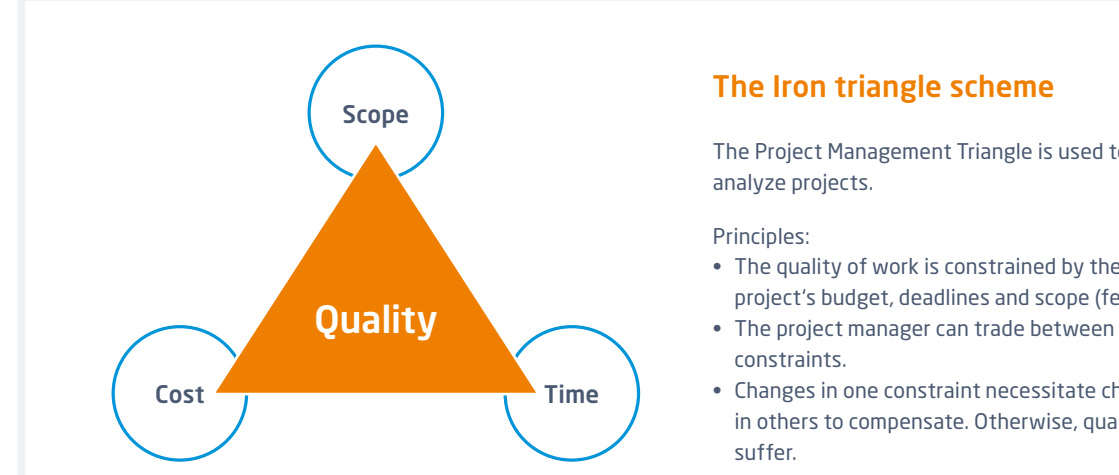

The Project Management Triangle is used to

- The quality of work is constrained by the project's budget, deadlines and scope (features).
- 
- Changes in one constraint necessitate changes in others to compensate. Otherwise, quality will

#### Typical waterfall projects

- Civil engineering projects i.e. buildings
- Administrative projects i.e. audits, companies set-up

#### Typical waterfall companies

- Construction
- Industry

#### Easy Project features for waterfall projects

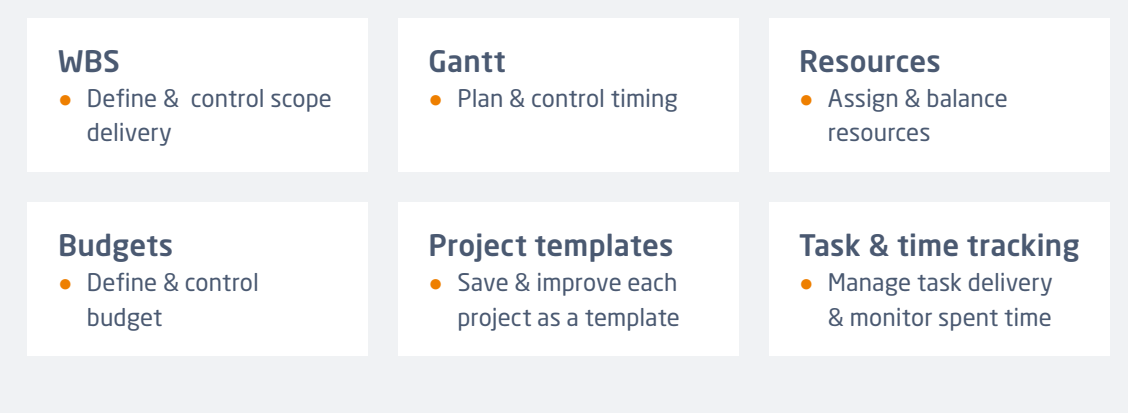

#### Easy Project user types for waterfall projects

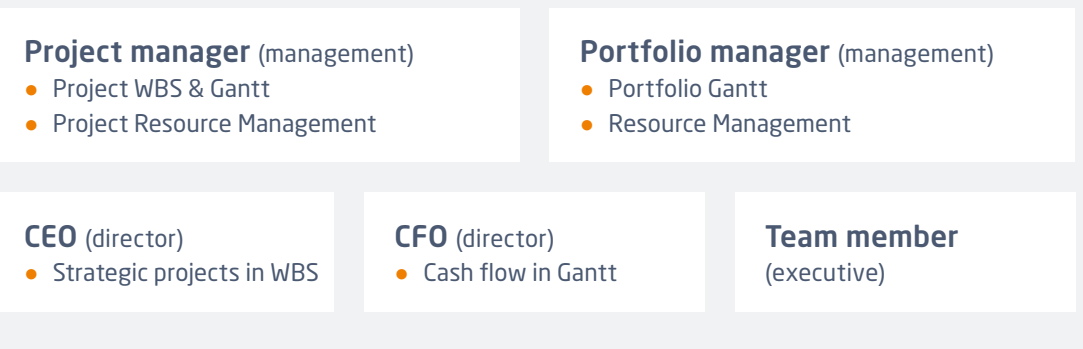

## 2.1 Waterfall approach

#### How to run typical projects – which modules should I use?

There are many modules and features of Easy Project. This chapter will provide you with a sample project lifecycle and help you with using the right modules in different project phases.

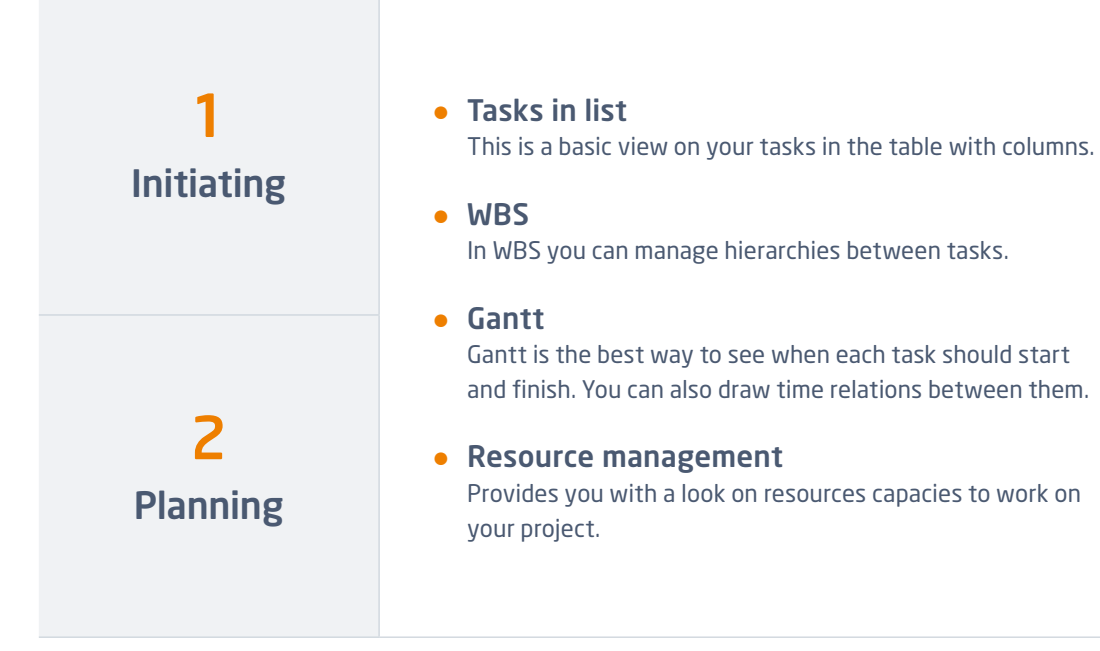

#### 3 Execution • Execution & Monitoring Project overview with customized reports. ● EVM Earned Value Management shows you, whether your project will finish on time, without a need to reallocate extra resources. ● Kanban Displays tasks pipeline – you immediately see in what statuses of completion your tasks are. ● Roadmap - See your milestones and their fulfillment. ● Alerts Receive regular reports from various viewpoints of the project. • Time tracking 4 **Monitoring** & Controlling 5 Closing & Controlling ● Business Intelligence ● Knowledge Base Save the lessons learned from this project in your Knowledge Base and store your corporate knowledge in Easy Project. ● Graphs & Charts Final evaluation of the key project "numbers".

## 2.2 Agile approach

#### What is agility?

- 1. The power of moving quickly and easily; nimbleness:
- 2. The ability to think and draw conclusions quickly; intellectual acuity.

Scope *is not* defined exactly, some minimal *delivery or improvement is wanted* to deliver quickly and to get instant feedback from real usage. Make a little step forward. It is based on the Japanese art of Kaizen – *little continuous improvements*. It was implemented into business as Kanban in Toyota and various future Agile Methodologies as *Scrum* or *Scrumban*.

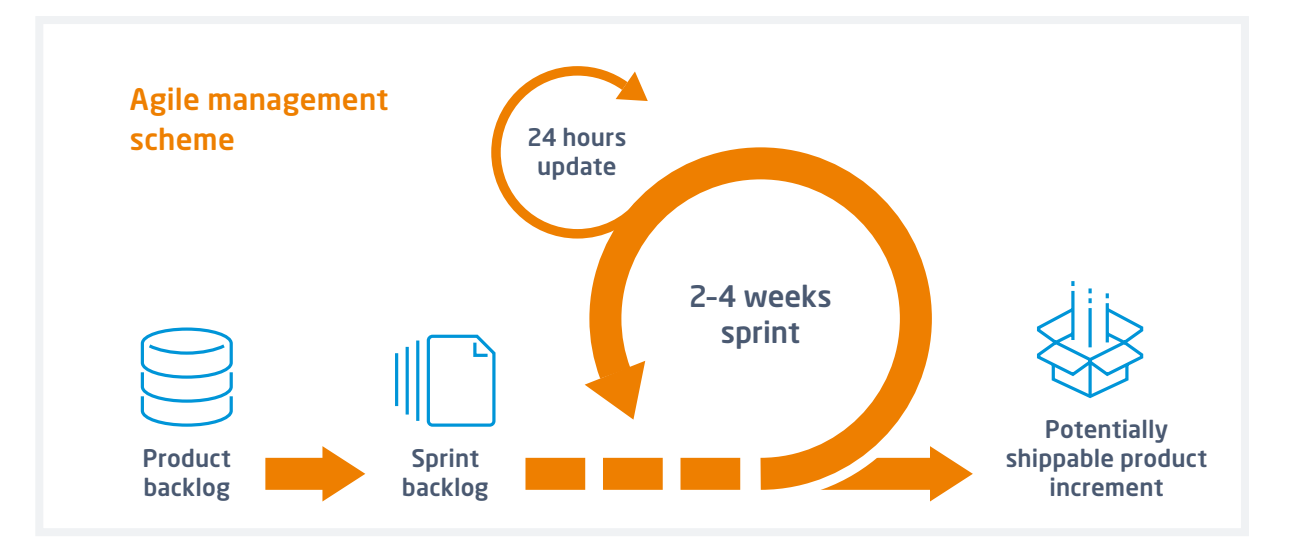

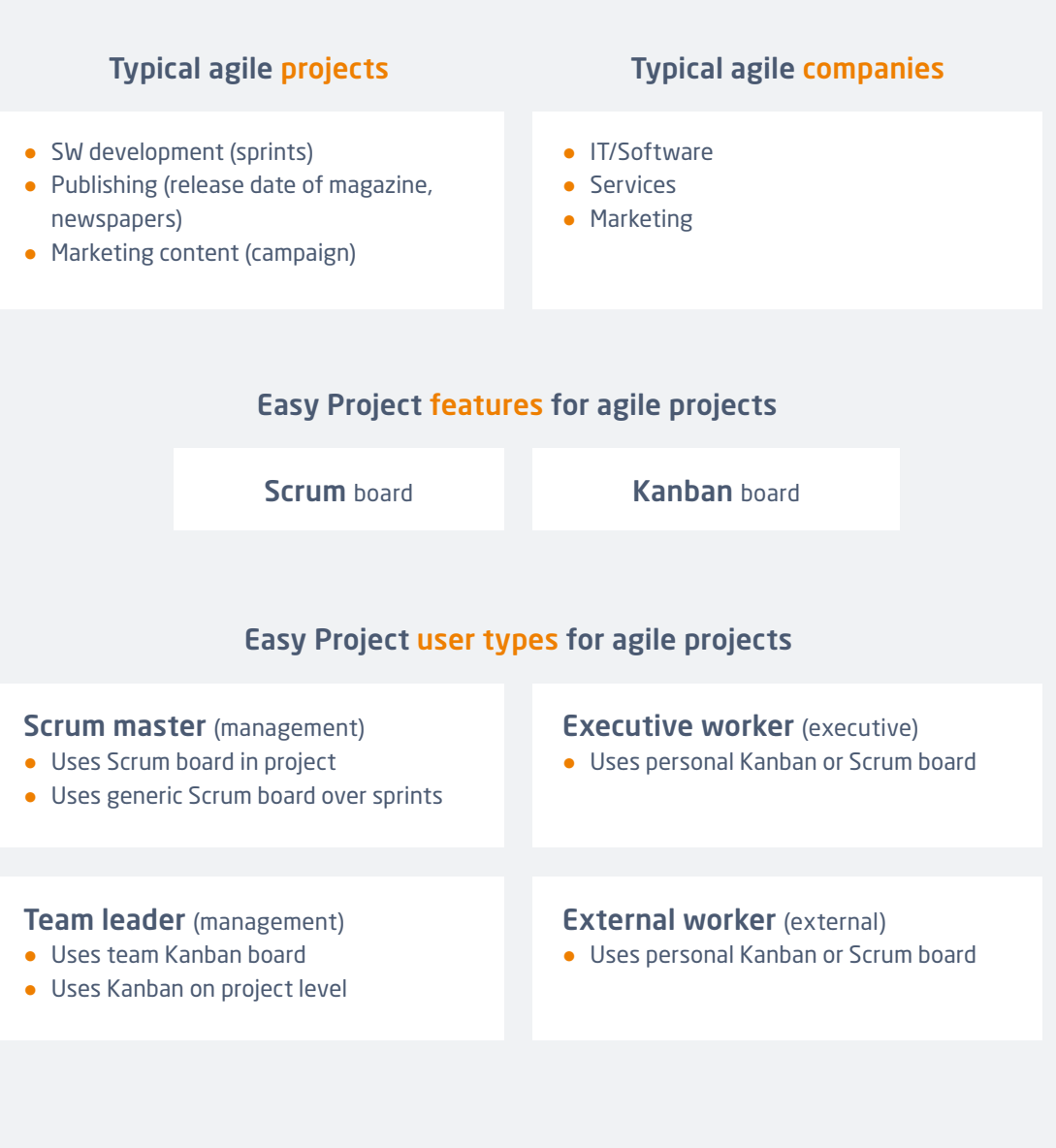

# Users

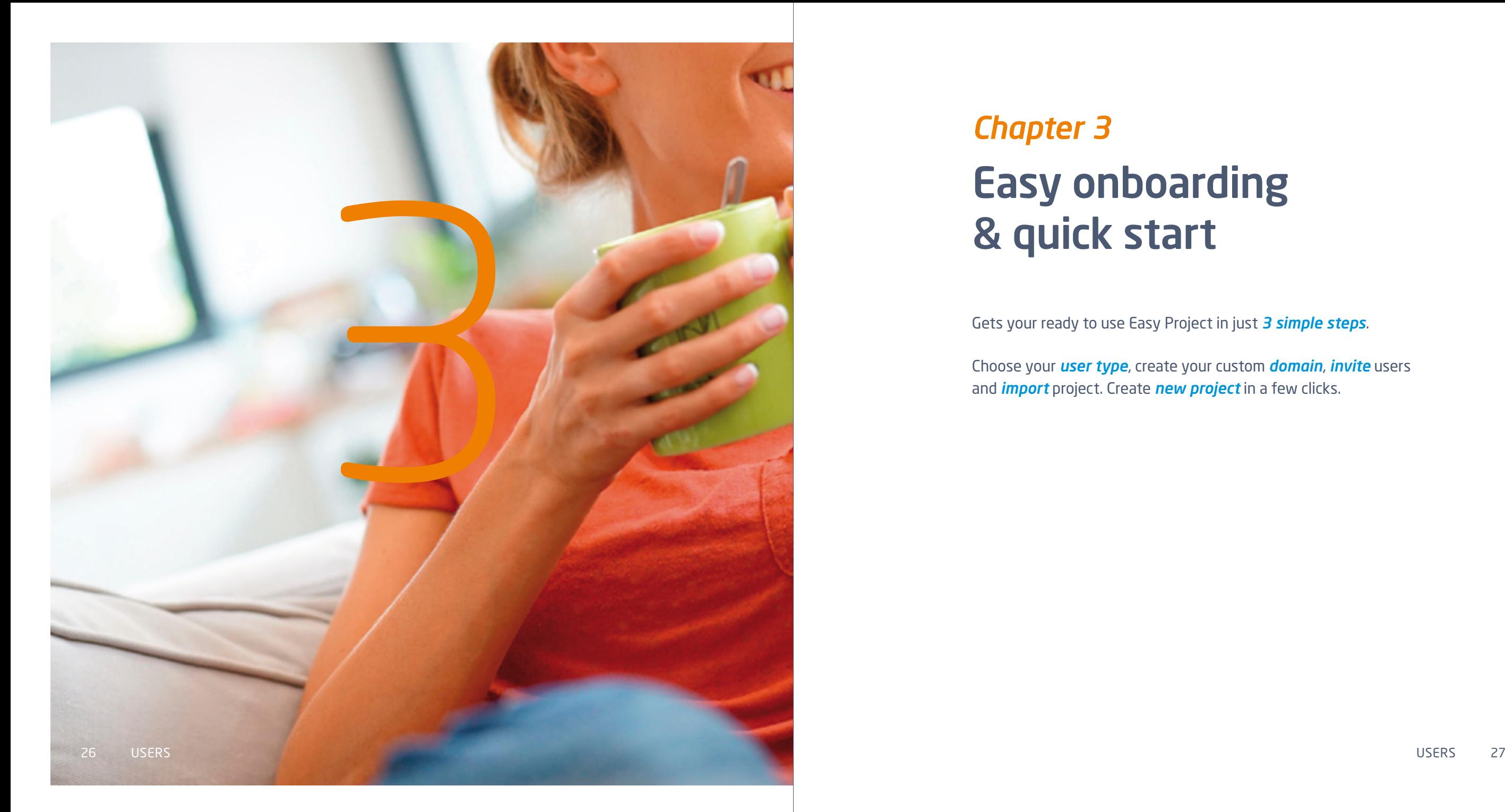

# *Chapter 3* Easy onboarding & quick start

Gets your ready to use Easy Project in just *3 simple steps*.

Choose your *user type*, create your custom *domain*, *invite* users and *import* project. Create *new project* in a few clicks.

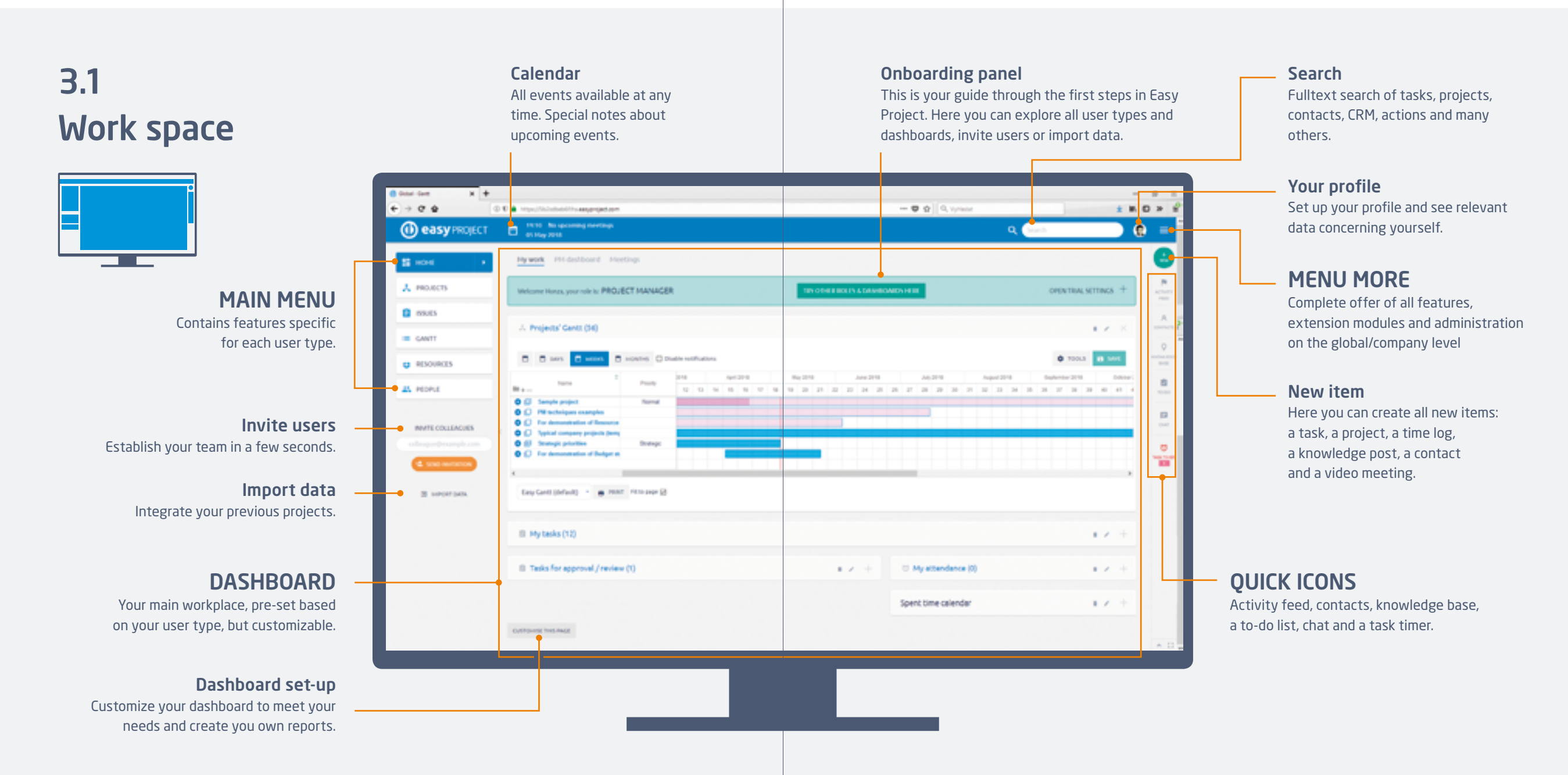

## 3.2 Onboard easily in 3 steps

Easy Project contains set of *demo data* at the beginning. It allows you to see how features and dashboards look like and work in practice. Follow *3 easy steps* to prepare Easy Project for real use.

> Explore features with demo data and choose the right user type for you and your colleagues

Be sure to explore all *relevant user types* and their dashboards and features:

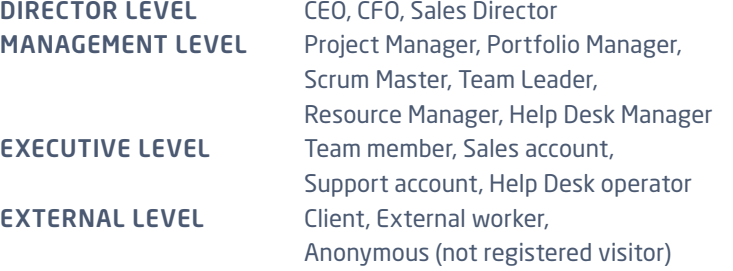

All pre-set dashboards can be easily *customized* to match your exact needs.

#### Clear demo data and set up your domain

2

Prepare Easy Project for your own projects. Clear Easy Project demo data and set up your own domain – i.e. mycompany.easyproject.com.

*Your own domain:* You can for example use the name of your company, so your domain would be: nameofyourcompany.easyproject.com.

*Clear demo data* so you can import your own data later. The option to clear demo data is already ticked, so leave it like that. Invited users and created projects will not be deleted, neither will project templates and dashboards. Only sample projects, users, and their data will be cleared out.

#### Import projects with tasks and invite users 3

To import data *choose* what *format* you would like to import – Excel, Jira, MS Project or Asana. Further almost 1000 applications can be integrated through Zapier platform.

You can easily *invite a user* (or create a team) *at any time* from your dashboard, or import data or create a new project.

#### Welcome, You are in!

1

## 3.3 Invite users & import data

#### INVITE USERS

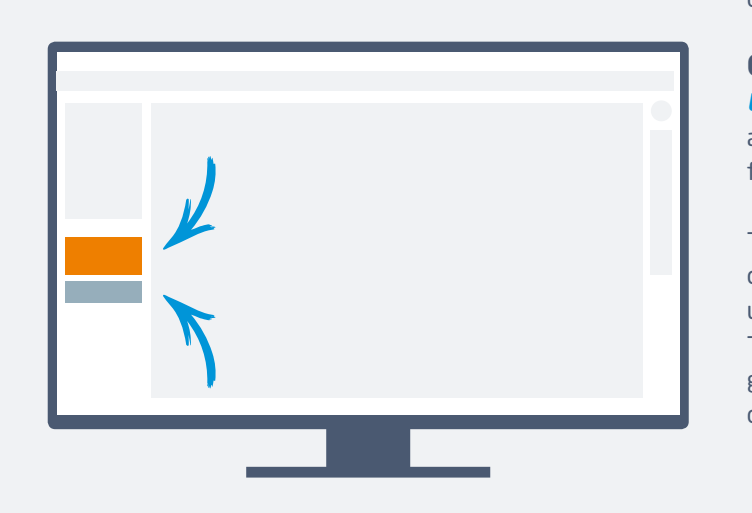

Invite your colleages into one of fifteen *predefined roles* with ready to use dashboards, workflow and all settings.

Connect your user database *LDAP* for users sync, *SSO* for users authentication, *Active directory* for user authentication.

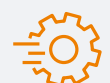

To manage users go to MENU MORE > USERS or URL https://yourdomain.easyproject.com/ users.

To manage LDAP connection of user database go to URL https://yourdomain.easyproject. com/auth\_sources.

## IMPORT DATA

## **WIRA Software**

Tasks, projects, users and milestones with all relations. **PE** Project

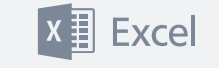

Projects with tasks & milestones and additional attributes, Tasks in projects with vital attributes.

## 3.4 Create a new project

*Set-up* new project or project from template, *add* members to project team and then *plan* project your favourite way:

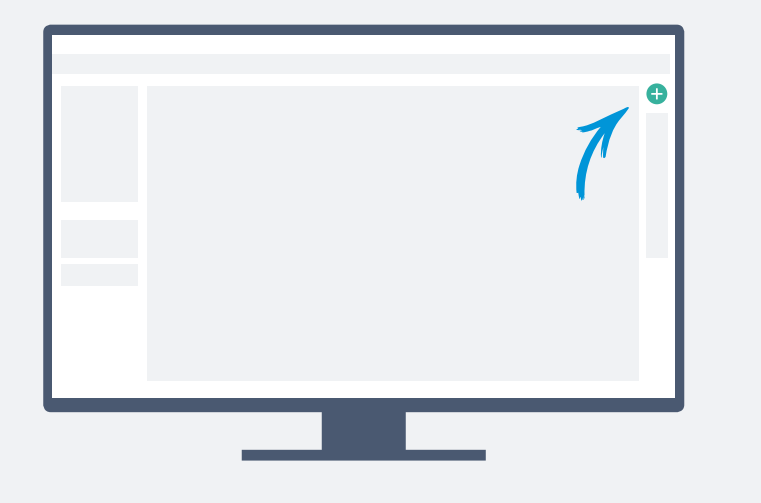

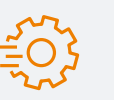

Each new project has following modules as default: Task tracking, Time tracking, Gantt, WBS, Scrum, Kanban and Baselines.

*To change default modules* go to URL https://yourdomain.easyproject.com/settings?tab=projects

#### Time plan with Gantt

Visualize your project timeline quickly with tasks, milestones, relations. Export PDF with your logo easily.

#### Mind map using WBS

Create project mind map in WBS with deliverables (products) and tasks. Assign priorities, statuses and users easily.

#### Quick planner

Create tasks as quickly as they come to your mind.

## Agile sprint

Create Sprint and Backlog using quick Sprint planner.

## 3.5 Step by step to easy projects

#### This is a typical *lifecycle* of *a project owner*.

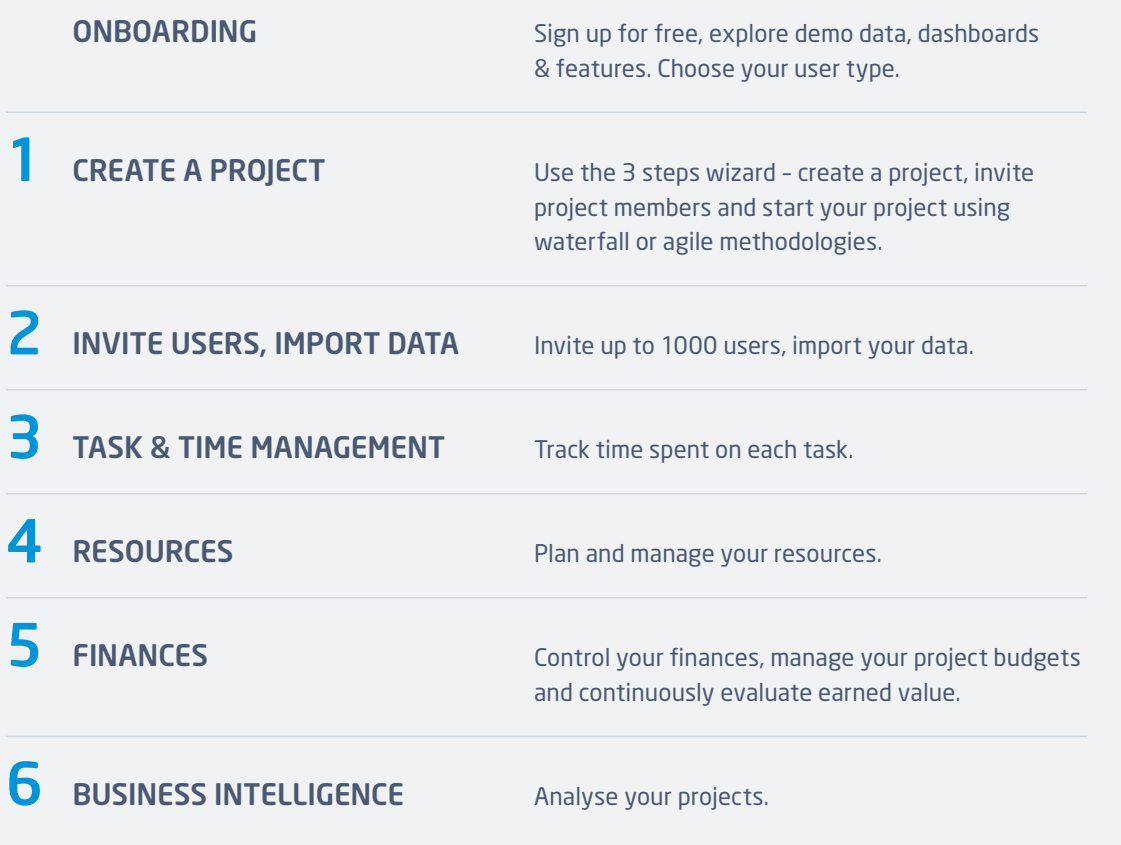

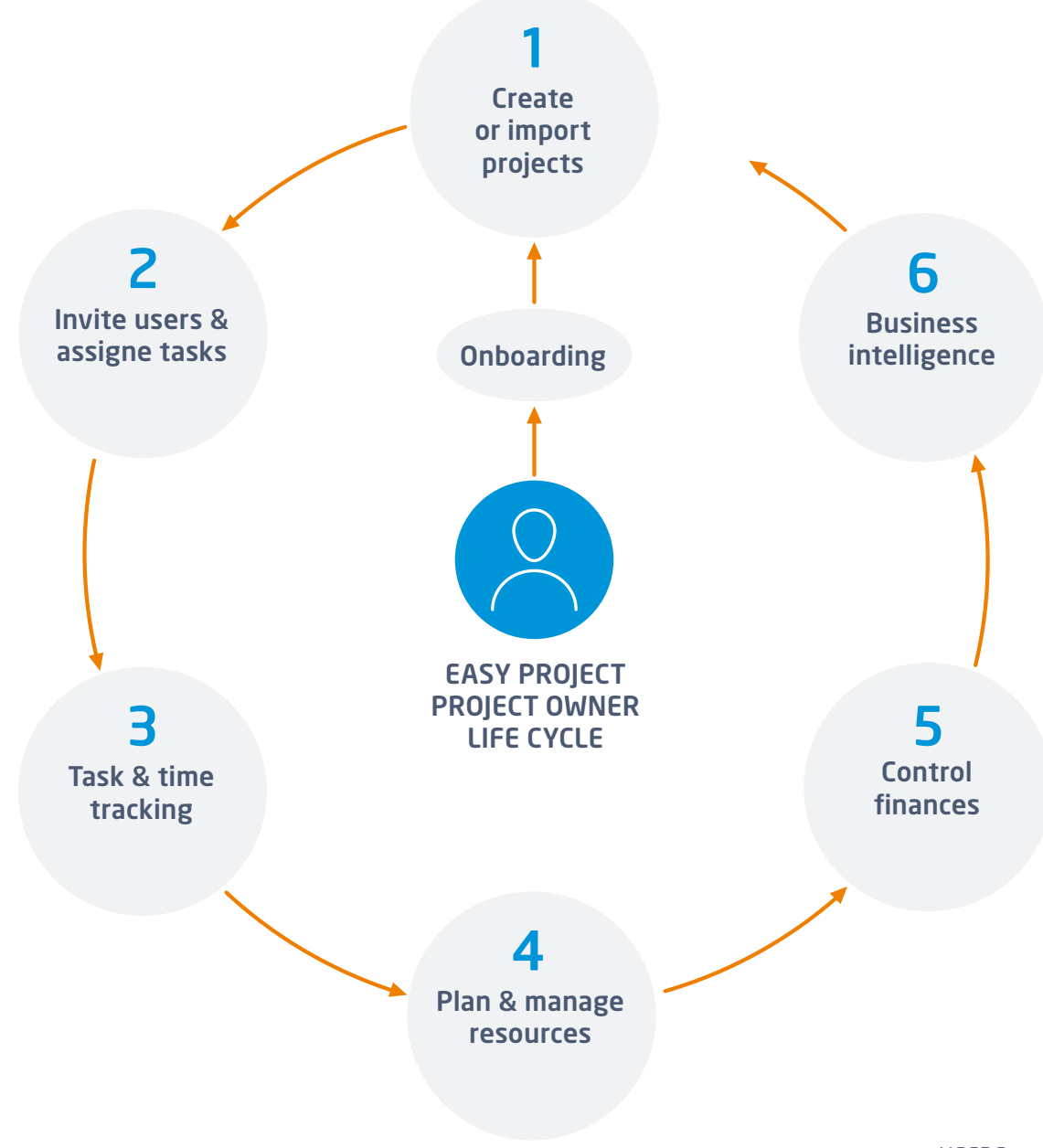

## 3.6 Easy Community

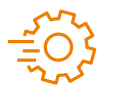

MENU MORE > COMMUNITY **<https://community.easyproject.com/>** Dashboards and Dashboards and Dashboards and Dashboards and Dashboards and Dashboards and Dashboards and Dashboards and Dashboards and Dashboards and Dashboards and Dashboards and Dashb

#### Place for inspiration

Easy Community gathers users from all around the world in one place, perfect for sharing experience and getting advice from IT experts, admins and regular users.

Download and share project templates, dashboards and custom modifications.

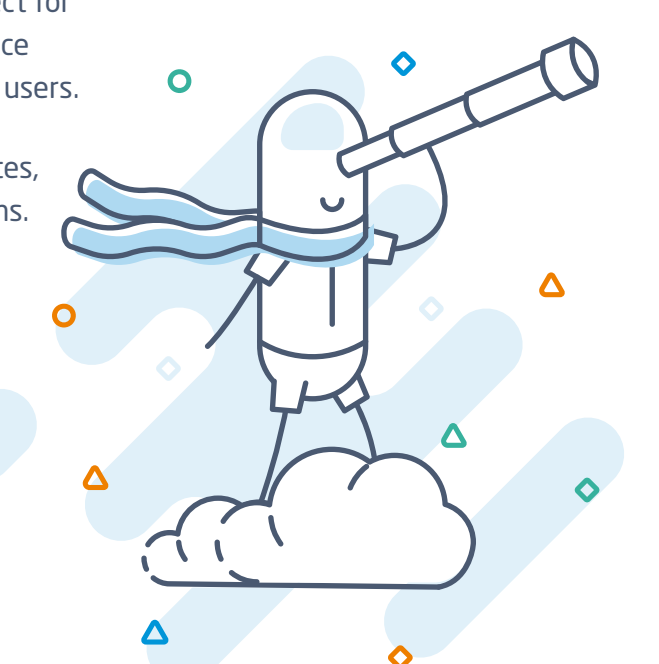

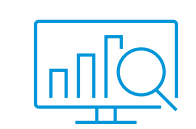

Upload and download dashboards. Ask any questions you have regarding dashboards. Do you have any suggestions or any feedback about our dashboards? Let us know.

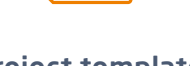

#### Project templates

Do you have a project template you would like to share with others? This is a place to upload your project or to download a project template you need! Looking for a project template and cannot find it? Create a new string in the forum.

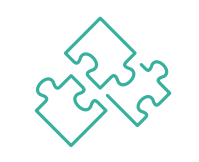

#### Features & Plugins

Here you can find feature request made by our clients for their custom implementation. Vote which ones you would like to find in Easy Project. Simply rate the feature or the plugin with the stars. Feel free to ask any questions.

#### News / Webinars

Community also brings you the latest news from Easy Project – find dates for webinars or read about what is new in Easy Project.

#### We are ready to help you

Is there anything you are missing? Simply create a new topic in the respective message board, or send us a message in a Q&A message board and a member of our team will get back to you asap.

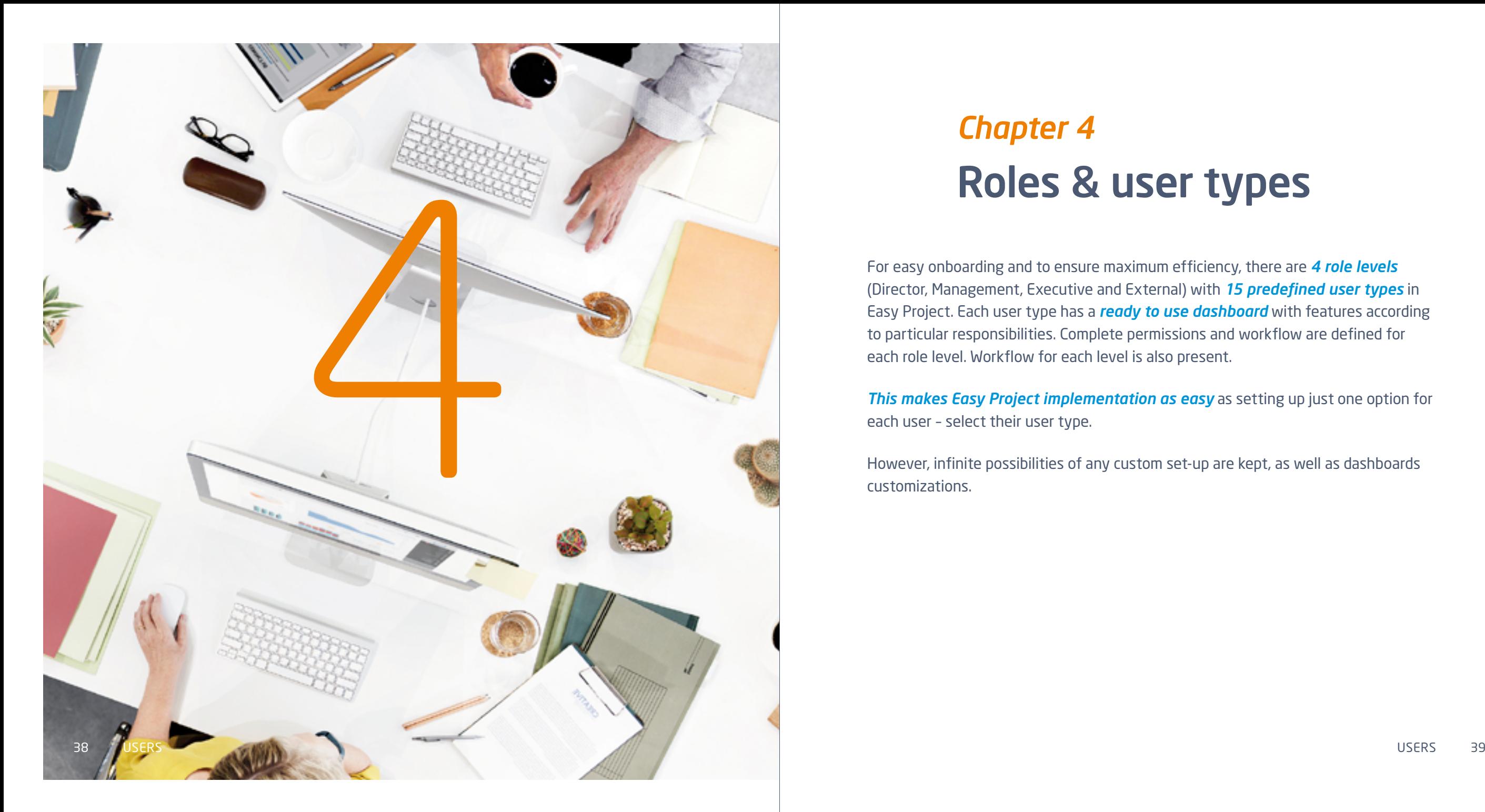

# *Chapter 4* Roles & user types

For easy onboarding and to ensure maximum efficiency, there are *4 role levels* (Director, Management, Executive and External) with *15 predefined user types* in Easy Project. Each user type has a *ready to use dashboard* with features according to particular responsibilities. Complete permissions and workflow are defined for each role level. Workflow for each level is also present.

*This makes Easy Project implementation as easy* as setting up just one option for each user – select their user type.

However, infinite possibilities of any custom set-up are kept, as well as dashboards customizations.

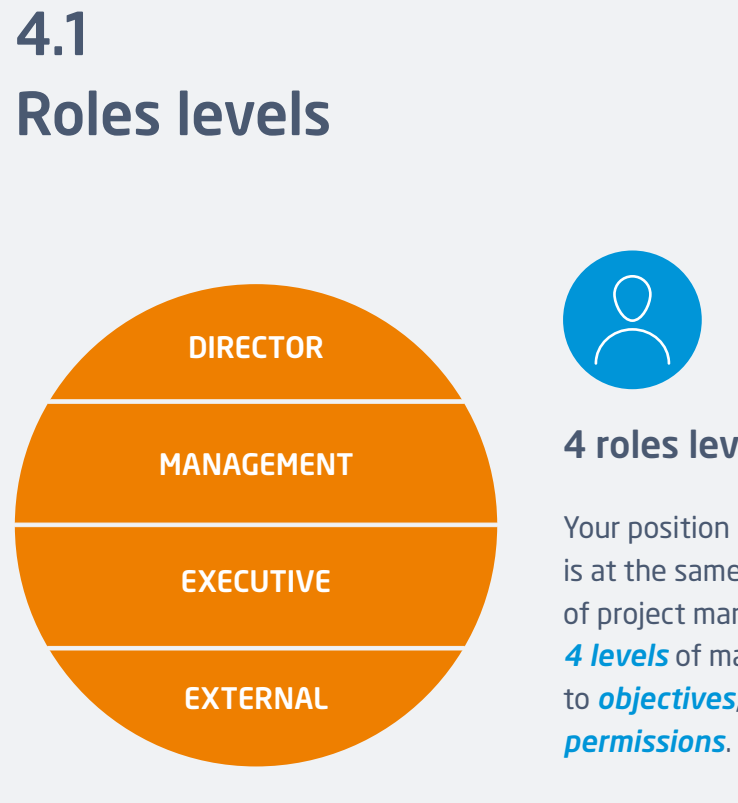

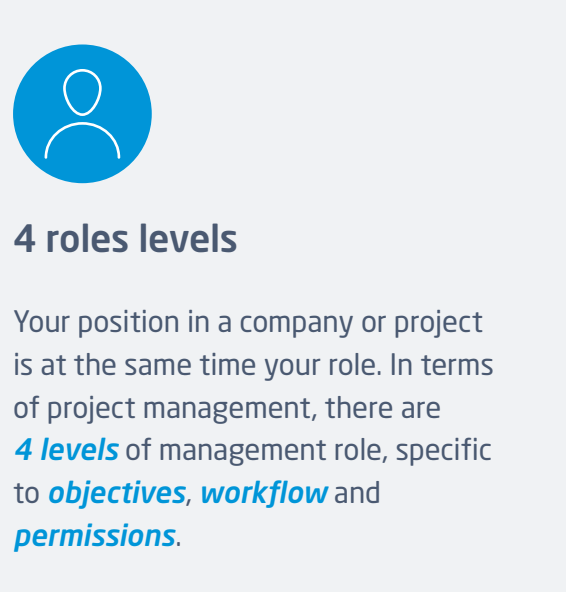

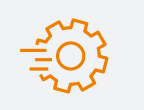

For *administration of roles levels* in Easy Project go to MENU MORE > ADMIN > ROLES & PERMISSIONS or use URL https://yourdomain.easyproject/roles

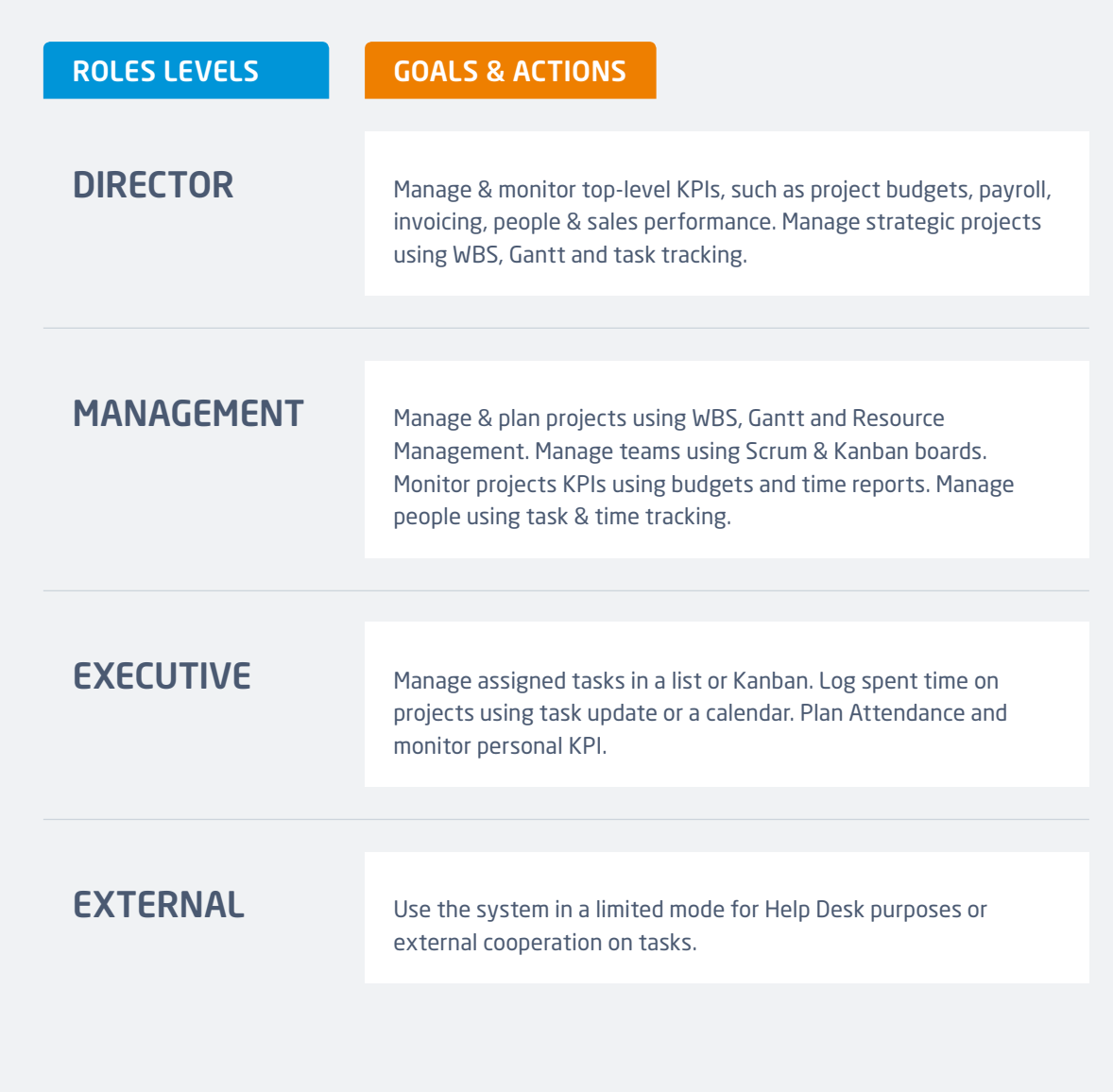

## 4.2 Roles, user types & permissions

Each user type comes with a ready to use dashboard and menu with main features.

Director and management level user types can customize their dashboards or change the user type on user profile.

All dashboards are saved within administration and can be modified by the administrator.

For *user types settings* go to MENU MORE > ADMIN > USERTYPES or use URL https://yourdomain.easyproject.com/easy\_user\_types

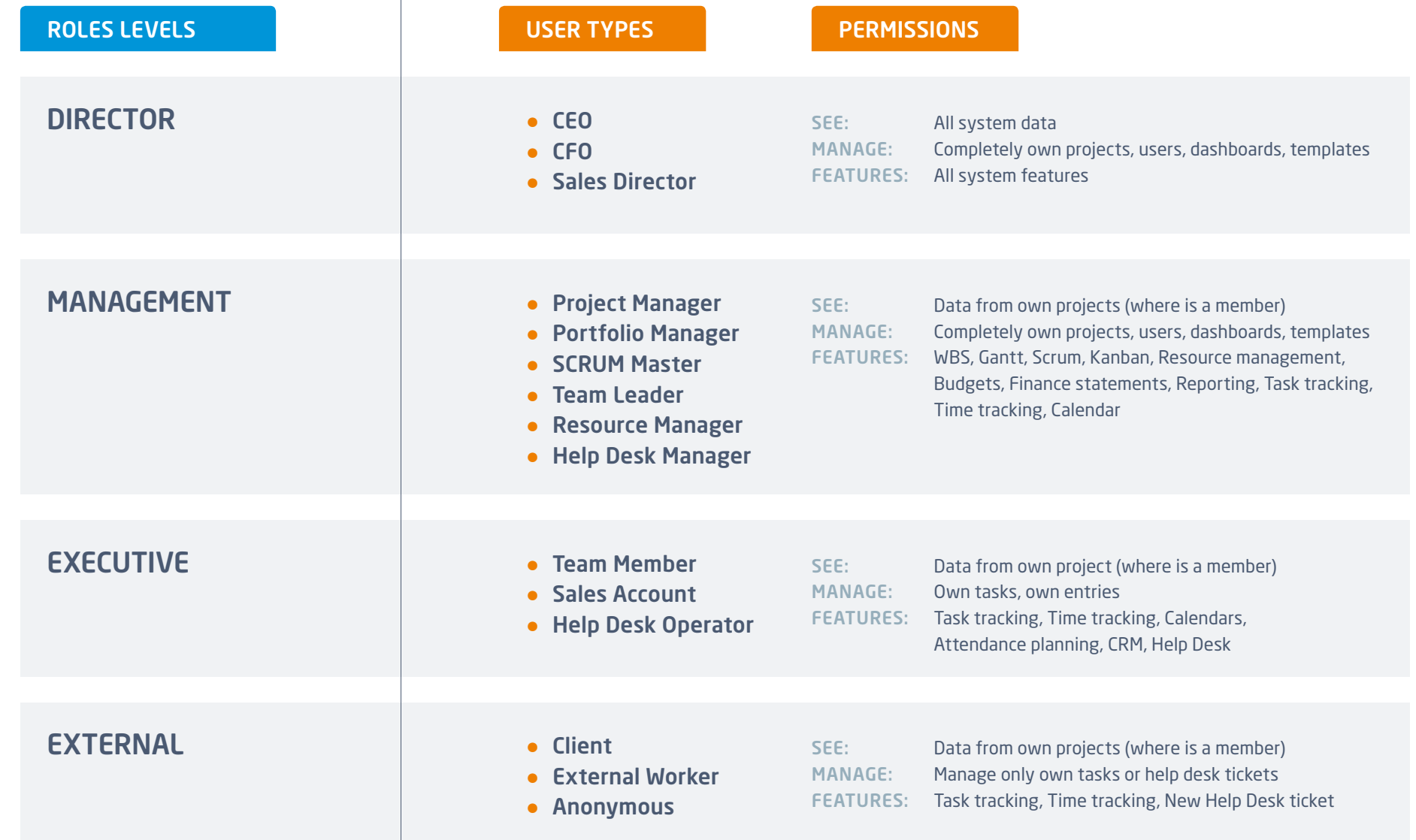

## 4.3 Features for user types

#### DIRECTOR

#### CEO

- Strategic Projects in WBS, Kanban or Sprint
- Resource Management & Dashboard
- Payroll & Invoicing Reports
- Budgets Reports
- Sales Reports

## USER TYPE CORE FEATURES

### CFO

- Budgets Reports
- Payroll & Invoicing Reports
- Resource Management & Dashboard
- CRM Reports
- Cash-flow in Gantt or Report

For *features & permission of role level*  go to MENU MORE > ADMINISTRATION > ROLES & PERMISSIONS or use URL https://yourdomain.easyproject.com/roles

#### Sales Director

- Sales Dashboard
- Contacts
- Sales Activity Race
- Overall Forecast
- Overall Sales Performance

#### MANAGEMENT

#### Project Manager

- Project WBS & Gantt
- Project Resource Management
- Project Budgets
- Time Reports & Attendance
- Invoicing & Payroll Sheets

#### Team Leader

- Team Kanban
- Team Resource Management
- Time Reports & Attendance
- Invoicing & Payroll Sheets
- People Dashboard

#### Portfolio Manager

- Portfolio Gantt
- Resource Management & Dashboard
- Project Portfolio reports/list
- Budgets overview
- Invoicing & Payroll Sheets

#### Resource Manager

- Resource Management & Dashboard
- Portfolio Gantt
- Budgets Overview
- Time reports & Attendance
- Invoicing & Payroll Sheets

#### Scrum Master

- Scrum Board
- Sprint Reports
- Project Backlogs & Sprints
- Project Budgets & Time Reports
- People Dashboard

#### Help Desk Manager

- Help Desk Dashboard
- Help Desk Statistics
- Kanban or Lists of Tickets
- Invoicing & Payroll Sheets
- People Dashboard

## 4.3 Features for user types

#### **EXECUTIVE**

#### Team member

- Tasks in a List or Kanban
- Personal Resource Plan
- Spent Time Calendar
- Personal KPIs
- Meeting Calendar
- Attendance Calendar

#### Help Desk operator

- Tickets (tasks) in List or Kanban
- Attendance Calendar
- Spent Time Calendar
- Help Desk Control Panel
- Help Desk Statistics

#### EXTERNAL

#### Client

- Create a New Help Desk Ticket
- Manage Created Ticket
- Access Knowledge Base
- Time Reports

#### External worker

- Tasks in a List or Kanban
- Spent Time Calendar
- Attendance Calendar
- Meeting Calendar

#### Sales account

- Sales Dashboard
- My Forecast
- My Finished Deals
- Contacts
- Sales Activity Race

#### Anonymous

(If sign in to application is not required)

• Can view public projects

# Software

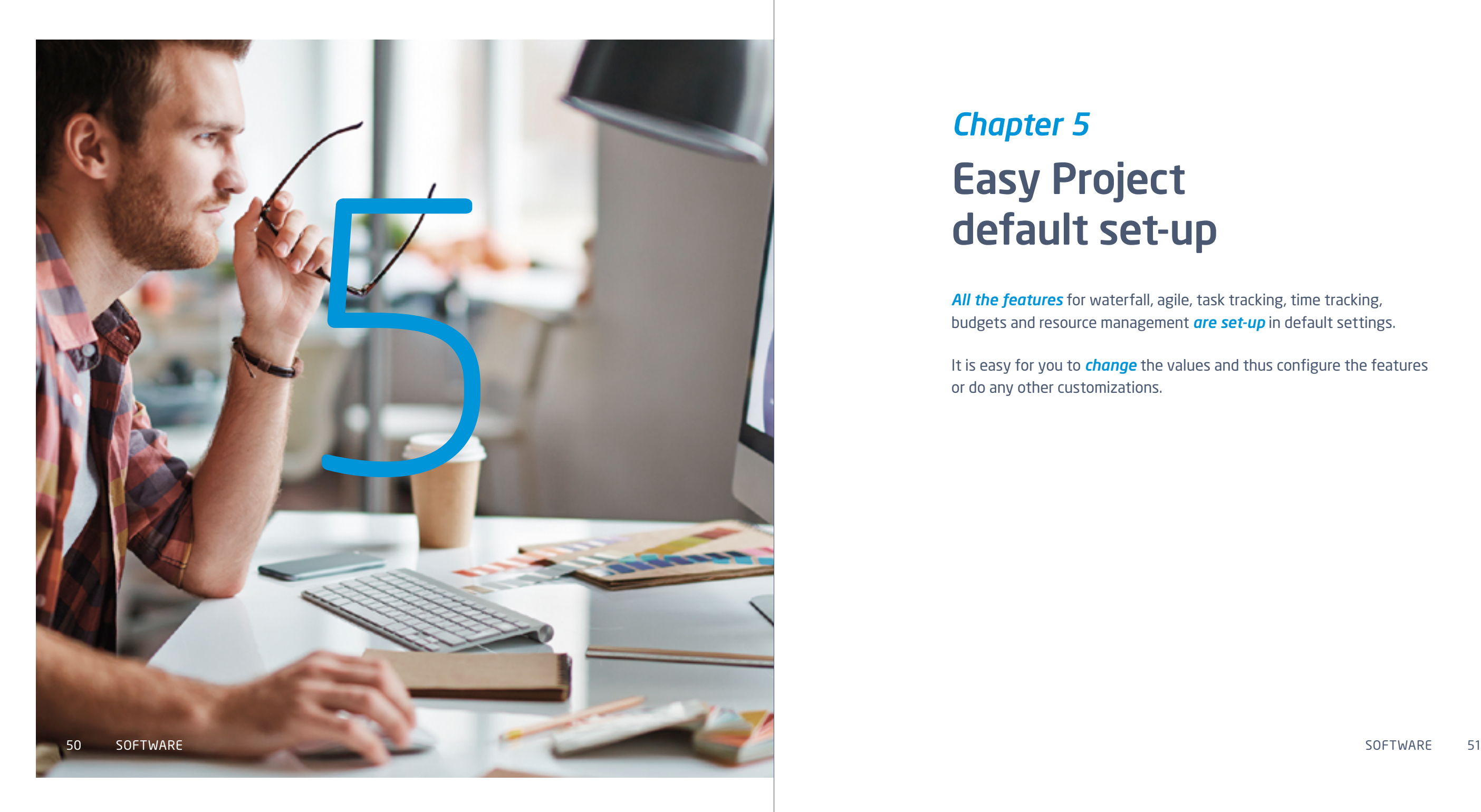

# *Chapter 5* Easy Project default set-up

*All the features* for waterfall, agile, task tracking, time tracking, budgets and resource management *are set-up* in default settings.

It is easy for you to *change* the values and thus configure the features or do any other customizations.

## **5.1** EASY PROJECT Work management

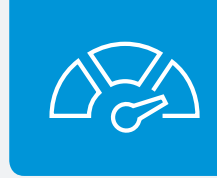

#### Task tracking

Update task attributes according to your permissions, visualize project progress and push tasks through the workflow. Task tracking eliminates the need for status update meetings.

#### Key attributes

- UPDATE OF TASKS according to workflow and user permissions. To learn more about Workflow, please see page 72, to learn more about Roles & Permissions, see page 39.
- UPDATE OF TASK ATTRIBUTES such as task type, assignee, % done, due date, priority, status, etc.
- USE **MORE** OPTIONS such as: Copy

Clone as a subtask Move Delete Merge Add related task Add a sub task Print Add a related CRM case Save as a knowledge post

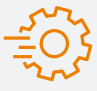

*Task tracking options* can be found under MENU MORE > ADMINISTRATION > SETTINGS > TASK TRACKING, or go to https://yourdomain.easyproject.com/settings?tab=issues

#### [Play video tutorial](https://youtu.be/y15KhlQJPUA)  $\Box$  [Open documentation](https://www.easyproject.com/services/training-center/complete-documentation?view=knowledge_detail&id=23&category_id=0#maincol)

#### Time tracking

Time tracking and reporting is the key to efficient time management and planning. It allows employees to efficiently utilize and report their time, and managers can monitor spent time and use it as a reference for future project planning.

#### Logging time

#### ● SPENT TIME CALENDAR

Log time in your spent time calendar. Choose which project and task you were working on, how much time did you spend on it, and add a comment as well. Choose what type of work activity did you perform, such work, support, development etc. Use a tick box to determine whether it is a billable or non-billable activity.

#### ● TASK UPDATE

While updating a task you can log your time there as well. Go to **SPENT TIME** and add number of hours, choose the activity and use a tick box to determine whether it is a billable or non-billable activity.

#### **• STOP WATCH**

You can use a stopwatch on a task to track the time you spend on the task. Simply click on START WORKING and when you need you can PAUSE or FINISH.

## **5.2** EASY PROJECT **Waterfall** project management

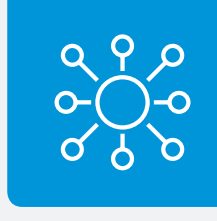

#### WBS – Work Breakdown Structure

By *IPMA & PMI*, WBS is a must have tool for *project decomposition* (definition of project scope). Why? Because it provides a mind-map view.

In Easy Project, **WBS** is one of default project modules with drag & drop feature, keyboard shortcuts and complete information about every single task. It also visualizes structure of subprojects. In Easy Project task type deliverable serves as a product.

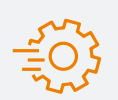

There are a few *basic set-ups* and features *for waterfall* in Easy Project. Please think about them:

1) Task due date *can go over* milestone due date (default setting is NO), set up on https://yourdomain. easyproject.com/settings?tab=issues

[Play video tutorial](https://youtu.be/JU2r1XfKpJ4)  $\Box$  [Open documentation](https://www.easyproject.com/services/training-center/complete-documentation?view=knowledge_detail&id=43&category_id=0#maincol)  $\equiv$ 

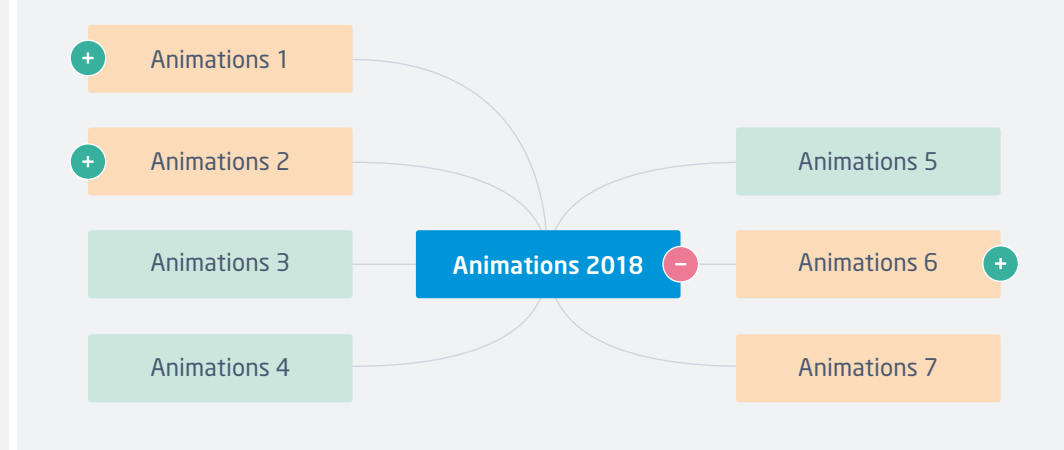

2) Each project decomposition can be saved as a *project template*, go to PROJECT SETTINGS > INFORMATION > CREATE TEMPLATE

3) Project templates are *accessible* in MENU MORE > PROJECT TEMPLATES or URL https://yourdomain.easyproject.com/ templates (management and director roles can use project templates)

## **5.2** EASY PROJECT **Waterfall** project management

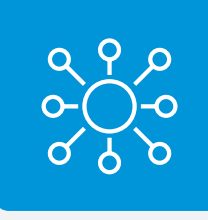

Gantt chart Gantt with relations is basically a core of waterfall project management. Easy Project Gantt visualizes:

- Tasks
- Subtasks
- Milestones
- Relations and delays on relations
- Critical path
- Baselines
- Assigned resources (estimated time in hours)
- Assigned finances (real or planned incomes & costs)

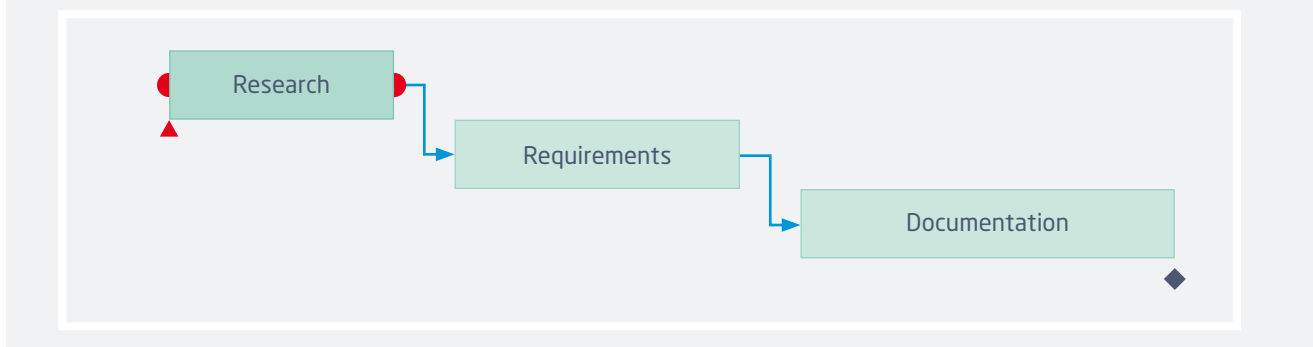

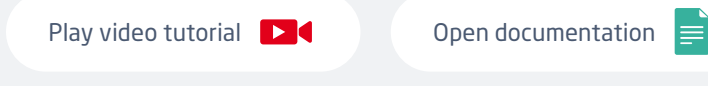

#### Gantt chart on a global level or a project level

Gantt on a global level (Portfolio Gantt) gives you an overview of all your projects in one chart. Gantt chart on a project level gives you an overview of tasks from one particular project. You can drag & drop tasks and create relations between tasks.

Moving a whole project in global Gantt chart will cause all associated tasks, milestones and subprojects to change their dates accordingly. Tasks are shifted to the end of the associated milestones. No cross-project relations are affected, such as precedesfollows or parent-child. Shared milestones are not affected as well, therefore, they might become invalid if they stay outside the range of the moved project.

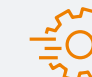

For *Gantt setting* go to MENU MORE > PORTFOLIO GANTT > SETTINGS or URL https://yourdomain.easyproject.com/easy\_ settings/easy\_gantt/edit

#### You can set there:

- Use holiday and weekends as non-working days
- Default zoom
- Critical path calculation

## **5.3** EASY PROJECT Agile development

 $\overline{\mathbb{R}}$ 

Agile Boards shows you sprint, backlog, tasks in backlog and their statuses. The purpose of this extension is to help you with the agile management or implementations of agile methodology into your company.

Scrum boards are used for sprints which have a specific deadline or are used for a specific time period. Scrum board is a perfect tool for Scrum Masters. Kanban board shows a constant flow of tasks and it is a great tool for Team leaders.

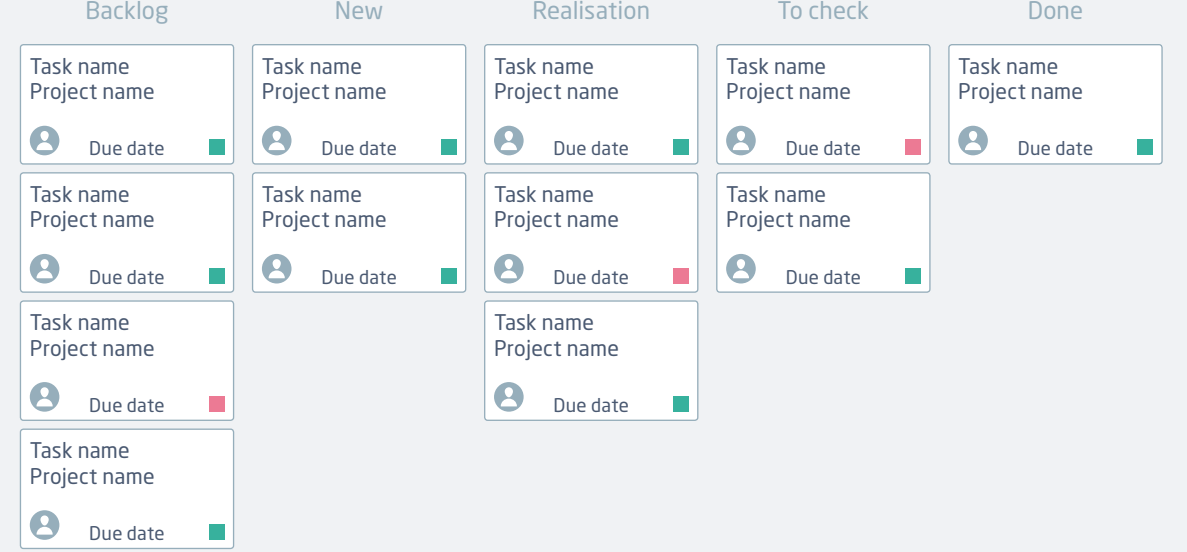

#### [Open documentation](https://www.easyproject.com/services/training-center/complete-documentation?view=knowledge_detail&id=39&category_id=0#maincol)  $\equiv$

#### Scrum board

[Play video tutorial](https://youtu.be/YaNYS2-h1Rs) **D** 

Create a new sprint in your Scrum board and use tasks from any projects. Using drag and drop function, you can move tasks from Sprint backlog to the statuses as they go through the completion progress. By moving the mouse pointer over any task in the sprint, a small window with additional details about the task appears (see the image below) so it's not necessary to open it every time you search for some details. In the sidebar menu, you can easily create a new sprint, switch between existing sprints or use any of the sidebar options. Next to the sprint name, there are 3 icons that can be used to edit, close or delete the sprint.

#### Kanban board

[Play video tutorial](https://youtu.be/NwmcP9e4G7w) **D** 

In Kanban board, you can create an unlimited number of phases and link them with different task statuses. Tasks are supposed to be moved from left to right, one step after another, and fully completed by entering the last column (Done).

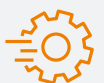

For *Scrum board and Kanban setting* go to MENU MORE > ADMIN > SCRUM & KANBAN SETTING in right menu or URL https://yourdomain.easyproject.com/easy\_ agile\_settings?tab=scrum

You can set up there:

- Assignment of tasks statuses to Scrum/Kanban columns
- Units for tasks' estimate (story points or estimated time)

## **5.4 EASY PROJECT** Team communication

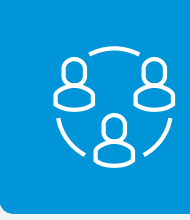

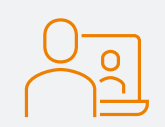

## Video and Audio conferences (Zoom)

Thanks to Zoom integration you can easily create and plan audio & video conferences directly in your Easy Project. Simply add a video meeting to the calendar, invite users to one on one meeting via chat or create meetings directly on task, contact or CRM case.

#### Key features

- Audio & Video conferences with both MEET NOW and planned meeting options
- Meetings on CRM cases and contacts with automatically logged sales activity using Plus button
- Conferences associated with specific Task
- MEET NOW option on chat

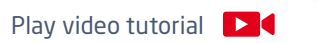

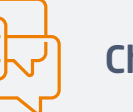

## **Chat**

Stay in touch with your colleagues, remote teams, and work-from-home employees. Easy Project offers integrated communication tools such as instant chat, which is always available on the right sidebar. Available in all paid subscription plans.

#### Key features

- Accessible from the right sidebar
- User search
- User messages for quick communication
- Chat history
- Sound and visual notification

## **5.5** EXTENSION MODULE Resource management

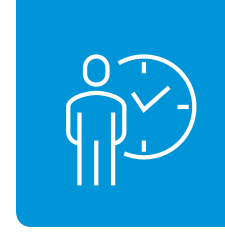

## EX

╞

## Resource Dashboard

An Essential tool for Resource Management is Resource Master Plan. It shows utilization of users or machines in time. Basic precondition is that tasks assigned to user or machines have estimated time for completion defined.

#### Global level of Resource Management

It shows users or machines allocations across all projects.

#### Project level of Resource Management

Resource Management on project level allows you to manage resource of a particular project. Resource Management on project level is connected with Gantt chart, therefore you can effectively work with both modules together.

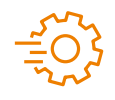

For *setting of Resource Management* go to MENU MORE > RESOURCE MANAGEMENT > SETTINGS or URL https://yourdomain.easyproject.com/easy\_settings/easy\_gantt\_resources/edit where you can set up:

- Default allocation in hours per day (default is 8 hours per day excluding weekends)
- Type of default allocation, ie: from start date forth, from due date back, even allocation (default is from due date back)
- User or machines per day capacity

## **5.6** EXTENSION MODULE Finance management

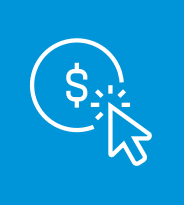

*Budget* is a default project module in Easy Project. There is also finance overview of whole project portfolio (MENU MORE > BUDGETS). Easy Project budget consists of:

- Project incomes Costs (Other + Personal) = Profit
- $\bullet$  Personal costs = Time spent on project  $\times$  respective hourly rate. And there is comparison between plan and reality.

#### Project Budgets

Cost planning is a key to successful project management. Easy Project allows you to create project budgets and compare them to real spending. You can monitor incomes, costs payroll costs and overall project profitability.

#### Cash Flows

Easy Project will keep track of your project cash flows — a crucial indicator for accountants, stakeholders, and employees. Cash flow normally concentrates on cash-generating activities, which can then be easily compared to the ones planned.

#### Project Price Calculator and Quotation

Streamline the process of preparing a quote with Easy Project. Calculate project price based on the number of hours needed to complete it, plus any other user-defined items. Quotes can be easily styled and exported.

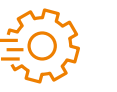

For *Budgets settings* go to MENU MORE > ADMIN > BUDGET or URL www.yourdomain. easyproject.com/easy\_money\_settings

Important things to set up:

- Currency (default is EUR)
- $\bullet$  VAT yes/no + value (default is yes, 20 %)
- Hourly rates per role/user or activity

 $\triangleright$  [

## **5.7** EXTENSION MODULE CRM

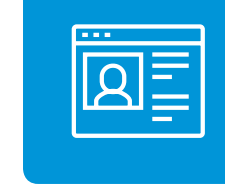

Easy Project's CRM solution allows you to register your leads and contacts, keep track of all communications, and to integrate them with your lead-generating solution. From the first contact to the quote and paid invoice, Easy Project CRM has everything you need.

#### Lead – Contract Management

With Easy CRM, you can manage all processes from a creation of a lead to an invoice. Leads can be generated from forms, imported, or created manually. With advanced filtering options, you can set up a sales pipeline and opportunities lists.

#### Contact Management

Well-organized contact information will save you time, prevent information loss and streamline the communication process. Your personal contacts are always available in the right sidebar and can be synchronized with other devices.

## **5.8** EXTENSION MODULE Help Desk

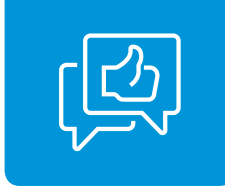

Get an integrated Help Desk solution within your Easy Project. Tickets can be submitted through e-mail or directly into the system via the client's account and are stored in the Help Desk with defined SLA, pre-paid hours, etc. Additionally, using Action Buttons, you can easily assign tickets to workers using drag & drop.

#### Help Desk Dashboard

All live operations are at the Help Desk manager's fingertips. Easily assign tickets to your employees using drag & drop and Action Buttons, keep track of bug resolution and feature development, and review tasks assigned to you.

#### Statistics for Help Desk

Get an overview of your support service performance. Help Desk Statistics are customizable — you can view performance by users and status and compare statistics for different time periods, allowing for a cross sectional analysis of performance.

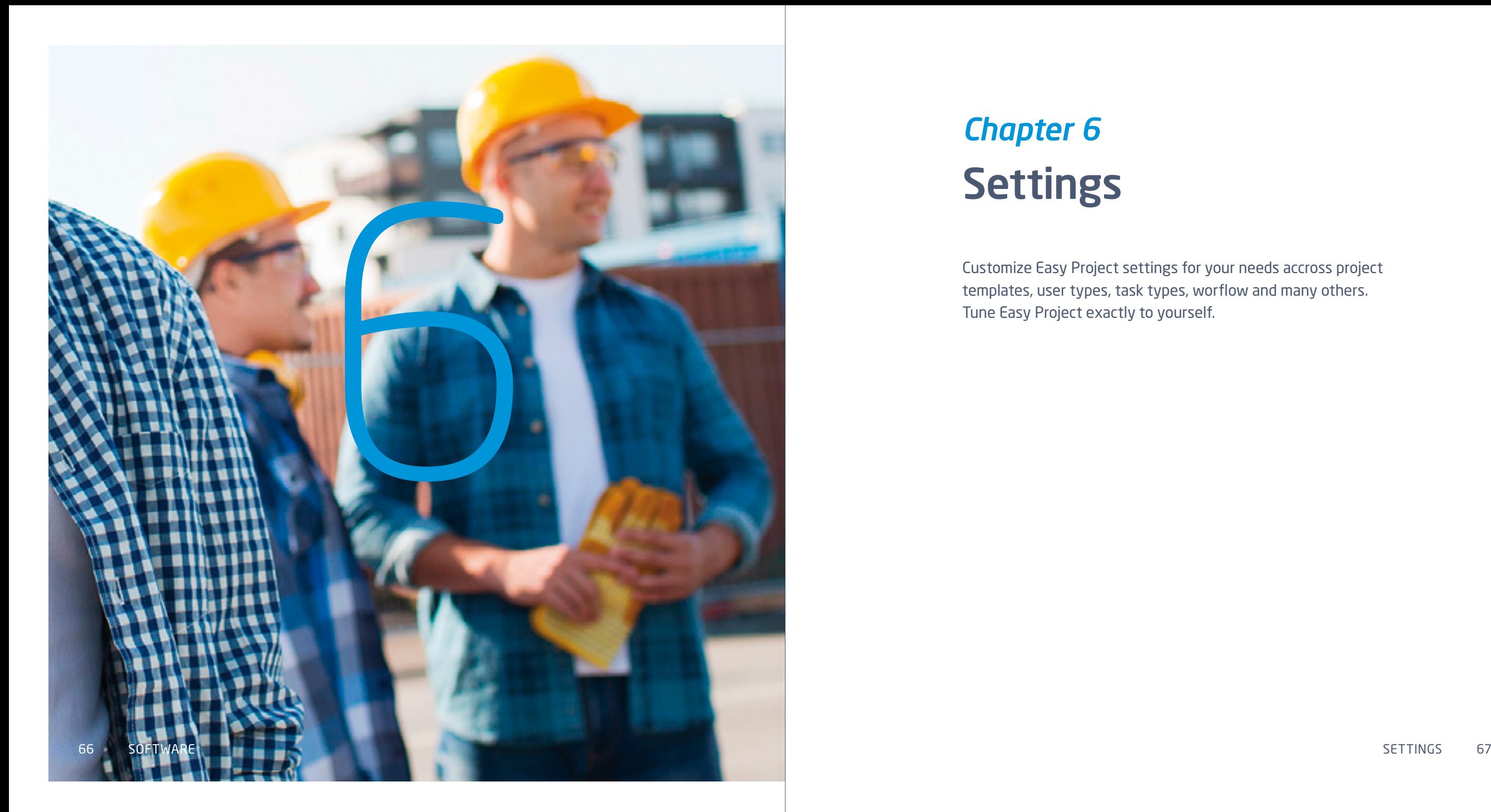

# *Chapter 6* Settings

Customize Easy Project settings for your needs accross project templates, user types, task types, worflow and many others. Tune Easy Project exactly to yourself.

## 6.1 **Templates**

# Project templates

#### Creating project from a template

To create a project form a template, start creating a project by clicking on + NEW button and then click on PROJECT FROM A TEMPLATE and choose a template you would like to use and then you can create a project from this template. Simply add a name of the new projects and edit the project information if necessary.

#### Saving project as a template

To save a project as a template, go to the current project you wish to save as a template and click on the SETTINGS ICON > INFORMATION > CREATE A TEMPLATE FROM THIS PROJECT.

#### Importing a project template

If you have some xml files that you would like to import as project templates, then go to MENU MORE > PROJECT TEMPLATES and click on a green button IMPORT TEMPLATE. Choose the file from your computer and upload it to your Easy Project.

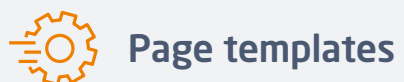

You can manage page templates in MENU MORE > PAGE CUSTOMIZATION > TEMPLATES OVERVIEW, or go to https://yourdomain.easyproject.com/easy\_pages. Here you can create, edit, import, export and delete page templates.

[Play video tutorial](https://youtu.be/NEnvcq4CeIQ) **D** 

68 SETTINGS SETTINGS 69

## 6.1 Task types

You can use task types *to sort* the tasks according to the type of work they represent. They also help you to add specific information about the task based on the *task type*. For example, if the task type is Design, the designing team will need different specifications for their work, in comparison to the development team who work on tasks in task type Programming.

Example of task types: • Task

- Helpdesk ticket
- Feature (development)
- Bug
- Deliverable
- Production task

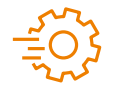

*Task type settings* can be found in administration, go MENU MORE > ADMINISTRATION > TASK TYPES. You can add or delete task types there. You can also set in what order they will appear in the task type field. Simply move them via drag & drop.

#### [Open documentation](https://www.easyproject.com/services/training-center/complete-documentation?view=knowledge_detail&id=10&category_id=0#maincol)

## 6.2 User types & roles

E

Easy Project offers *15 predefined* user types, for more details visit the chapter 4 Roles & user types.

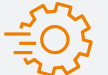

*User types settings* can be found in MENU MORE > ADMINISTRATION > USER TYPES. You will see all the existing user types and a possibility to create a new user type.

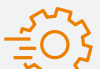

*Roles and permissions settings* can be configured in MENU MORE > ADMINISTRATION > ROLES AND PERMISSIONS. Here you can see the existing roles, you can delete them, create a new one and you can also see permissions report. You may edit the name of the role and set what can the user with this role see or do. Permissions are divided into two parts – Global permissions and Project permissions. Global permissions set actions that can be done within the system, while Project permissions are actions within a project.

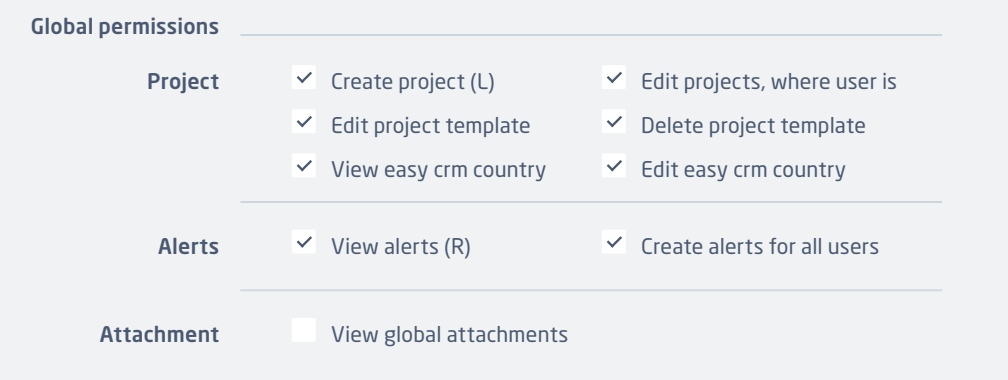

## 6.3 **Workflow**

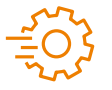

#### The workflow settings can be accessed in MENU MORE > ADMINISTRATION > WORKFLOW.

In Status transition, you must choose a role and what changes can this role make on a task with a particular task type. Click on the green EDIT button and the options will reveal.

Field permissions stand for what a particular role may fill in or what it has to fill in per various task fields. Choose a role and task type for which these permissions apply.

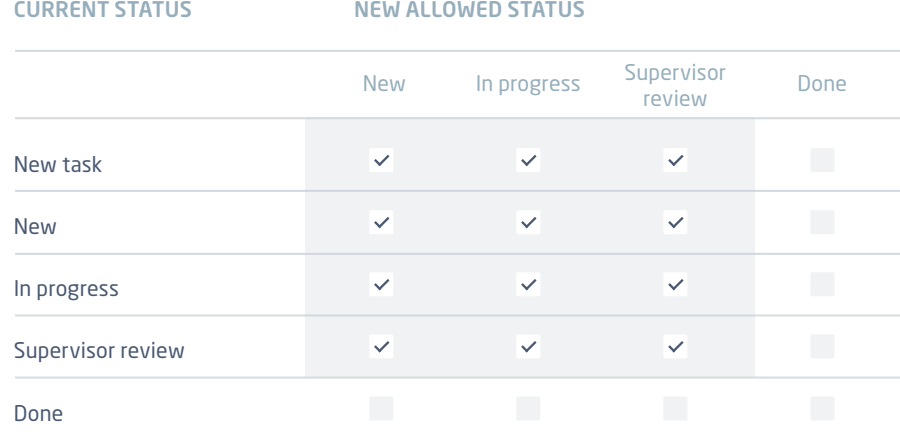

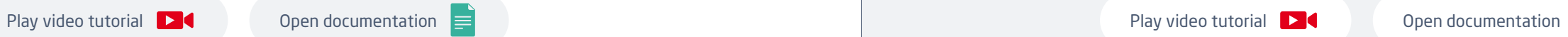

## 6.4 Custom fields

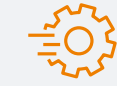

Custom fields can be managed in MENU MORE > ADMINISTRATION > CUSTOM FIELDS. You can create a custom filed for every entity in the system. You can create a new custom field by clicking on NEW CUSTOM FIELD button in the top right corner.

#### Examples of custom field

#### Address – Google map

This field (an address with a link to google maps) is perfect for adding addresses and allows you to search google maps with only one click. After activating the field, you will have this box to fill in the address.

#### Amount

This custom field come in handy when you want to set amount of money for goods.

#### Date

This custom field has many uses. For example, you want to have Date of a contract in your task? Just add it in this field and you will have it in the task overview.

Another examples of custom fields: •• Organization

- City
	- Zip / Postal Code
	- Country

⋿

● Phone ● Address

● E-mail

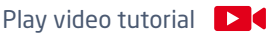

## 6.5 **Categories**

#### MENU > ADMIN > ENUMERATIONS

#### Document Categories

- Create, manage and delete document categories
- Example: Project documentation / Legal & contracts
- Set who can view the documents in this category
- Set who can manage the documents in this category

#### Task priorities

- Create, manage and delete task priorities
- Example: Normal / High / Urgent
- Set which ones are active
- Set a default value
- Select a colour scheme

#### Project priorities

- Create, manage and delete project priorities
- Example: Normal / High / Strategic
- Set which ones are active
- Set a default value
- Select a colour scheme

#### Activities (time tracking)

- Create, manage and delete activity types
- Example: Work / Development
- Set which ones are active
- Set a default value
- Select a colour scheme
- Choose which projects to use the activity on

#### Milestone category

- Create, manage and delete milestone categories
- Set which ones are active
- Set a default value

#### Sales activity category

- Create, manage and delete activity categories
- Example: Call / E-mail / Meeting
- Set which ones are active
- Set a default value
- Select an icon

#### Custom field groups

- Create, manage and delete project priorities
- Set which ones are active
- Set a default value

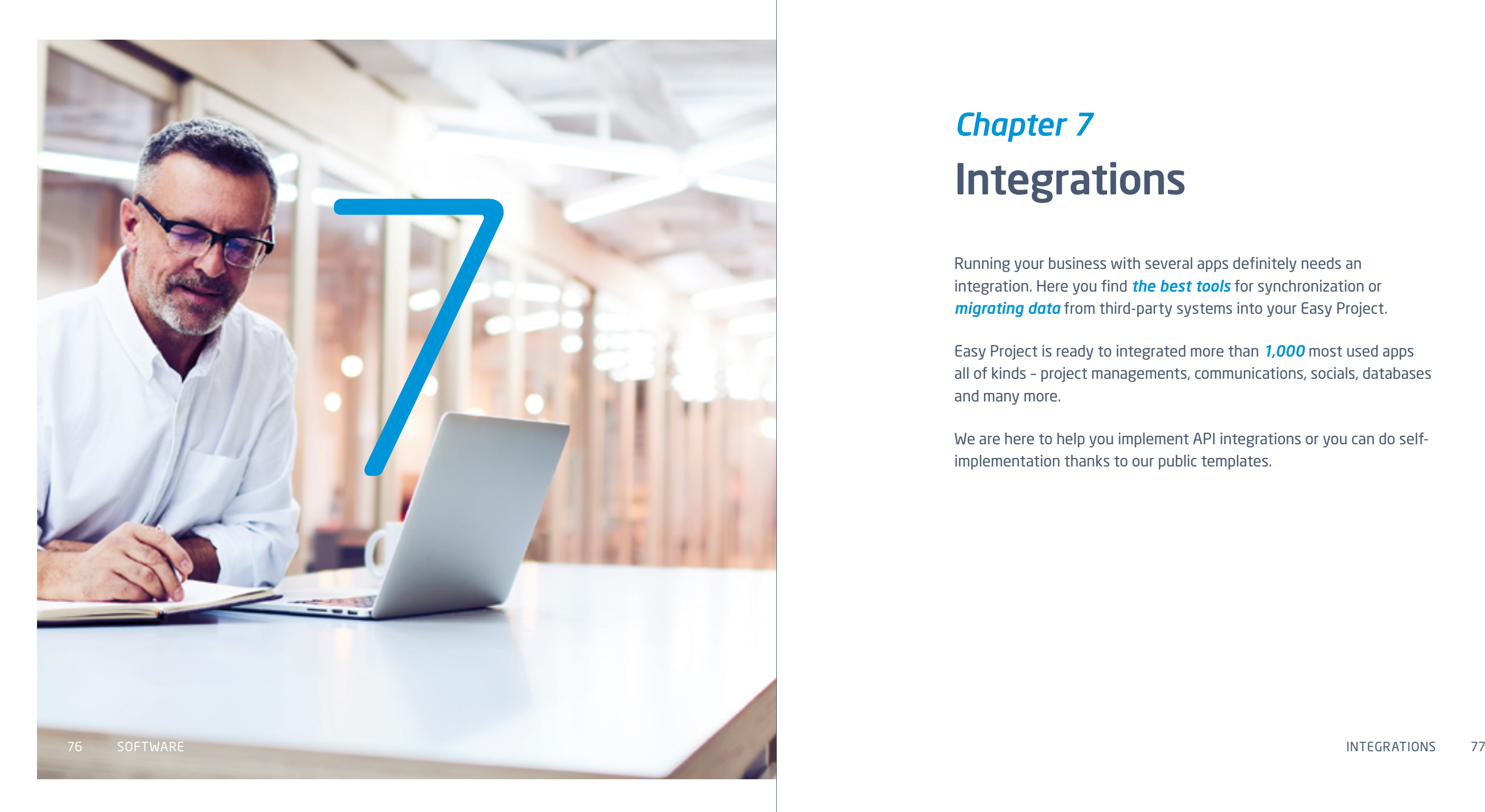

# *Chapter 7* Integrations

Running your business with several apps definitely needs an integration. Here you find *the best tools* for synchronization or *migrating data* from third-party systems into your Easy Project.

Easy Project is ready to integrated more than *1,000* most used apps all of kinds – project managements, communications, socials, databases and many more.

We are here to help you implement API integrations or you can do selfimplementation thanks to our public templates.

## 7.1 Zapier integration

Zapier is a platform connecting APIs of the *1,000 most used apps*. Therefore it allows transfering data from one app to another. Set up easily automated workflow called Zap made of a trigger and an action. When Zap is running and the trigger event happens in one app, Zapier automatically makes the action event in another app.

#### Self-integration with templates

Easy Project is Zapier public app so you are able to set-up Zap integrations by yourself. Just sign up on Zapier and create your own Zaps or use our Zap templates.

More information about Easy Project triggers and actions and more Zaps templates find on our integrations page *<https://zapier.com/apps/easy-project/integrations>*.

#### Zapier integration benefits

Thanks to Zapier integration you are able to connect your apps with Easy Project without further development, everything is connected and handled by Zapier. Of course, automation of boring and manual workflows between apps help your team save time and make their work more effective.

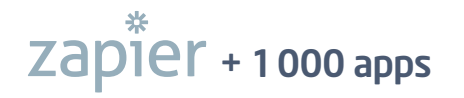

## 7.2 Rest API

Easy Project has a complex API (application programming interface) that enables easy integration with other systems. Rest API provides the following operations: read, create, edit, delete.

Rest API operates with the following Easy Project entities:

- tasks
- projects
- project templates
- time entries
- users
- user groups
- incomes and expenses
- attendance entries
- contacts
- CRM cases

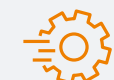

Comple interactive documentation of Easy Project Rest API can be found at *<http://docs.easyproject.apiary.io/#reference/users/users-collection>*

Thanks to API integration you can do advanced project management in Easy Project and then easily forward those tasks to your development team that uses JIRA or create leads in your Easy Project CRM module from the Mautic marketing automation tool. Use all your favorite tools and always have them synchronized with custom Rest API integration.

Examples of apps that can be integrated with Rest API:

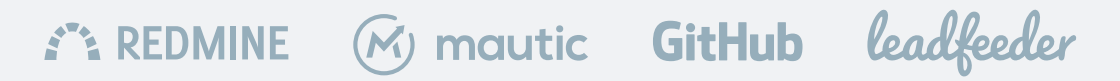

## 7.3 Standardized imports

Import project and task from MS Excel, Jira, MS Project or Asana. Just click on  $\quad \ \ \boxdot \,$  IMPORT DATA

## $\overline{\mathbf{x}}$  **Excel**

#### Microsoft Excel

Import your data into Easy Project directly from a Microsoft Excel file. You can easily migrate entire projects, tasks and sub-tasks in one step, including automatic mapping migrated data to existing attributes in Easy Project. Help: https://yourdomain.easyproject.com/easy\_imports/help/excel.

## **WIIRA**

## **lira**

Jira importer is a very useful tool when you are going to convert any data from your existing Jira project system into Easy Project. Just export the relevant data from Jira and then follow our simple instructions for importing the file. Help: https://yourdomain.easyproject.com/easy\_imports/help/jira.

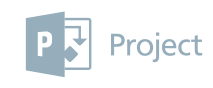

#### Microsoft Project

If you used Microsoft Project before going to Easy Project, you probably have a lot of data in need of transfer. You can do it very easily! This tool allows importing projects and tasks created in Microsoft Project into our application. Help: https://yourdomain.easyproject.com/easy\_imports/help/ms\_project.

### **A** asana

#### Asana

If you want to migrate your projects and tasks from Asana to Easy Project, there is nothing easier than use this importer. First, export the selected data from Asana and then upload the exported data file to our application. Follow a few simple import instructions. Help: https://yourdomain.easyproject.com/ easy\_imports/help/asana.

## 7.4 Other imports

#### ADMINISTRATION > EASY IMPORTS > CUSTOM IMPORTS

The XML/CSV importer enables you to convert any existing data in a compatible format into Easy Project. Import all existing entities without limitation, migrated data are manually mapped to existing attributes in Easy Project.

## Name index

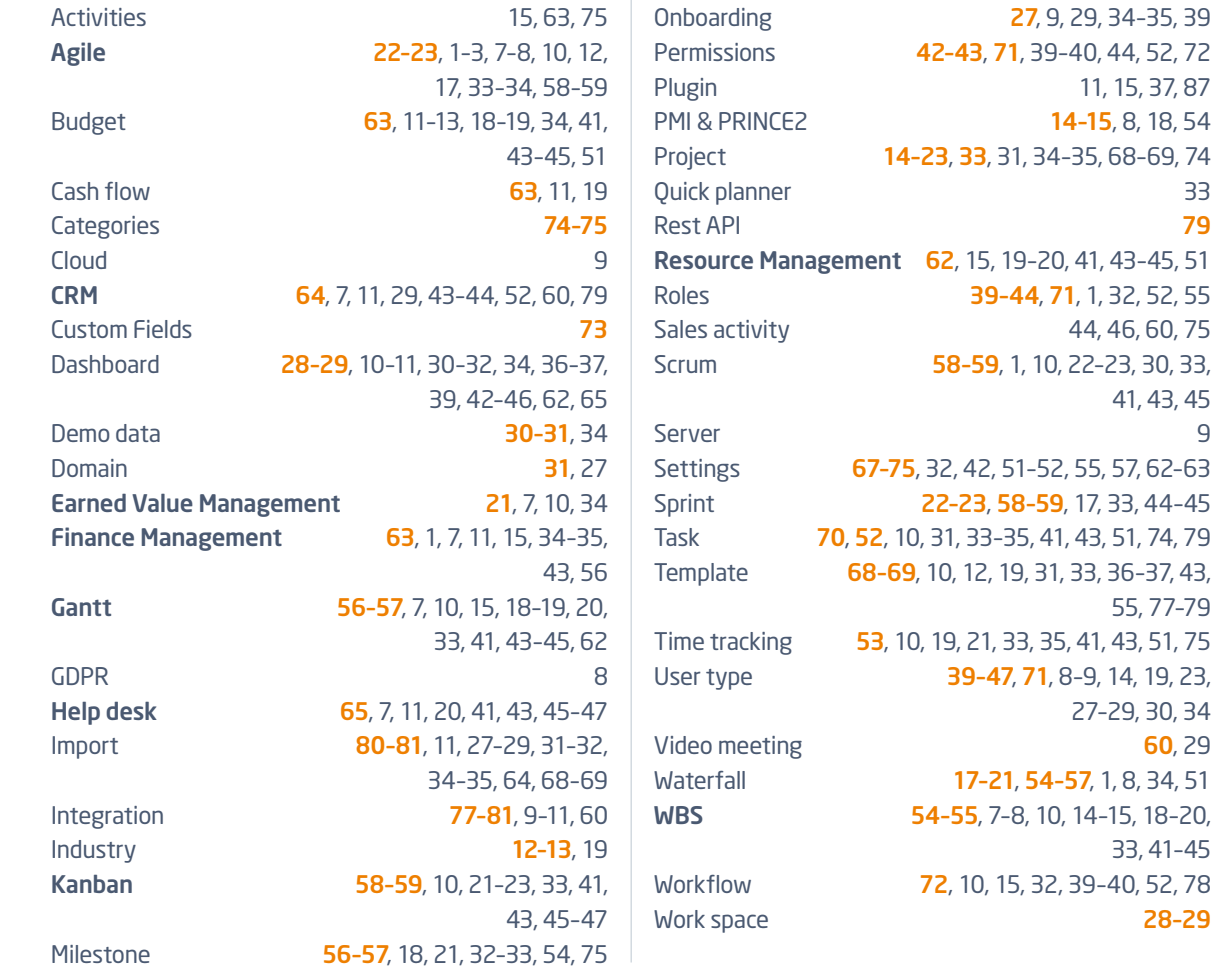

8

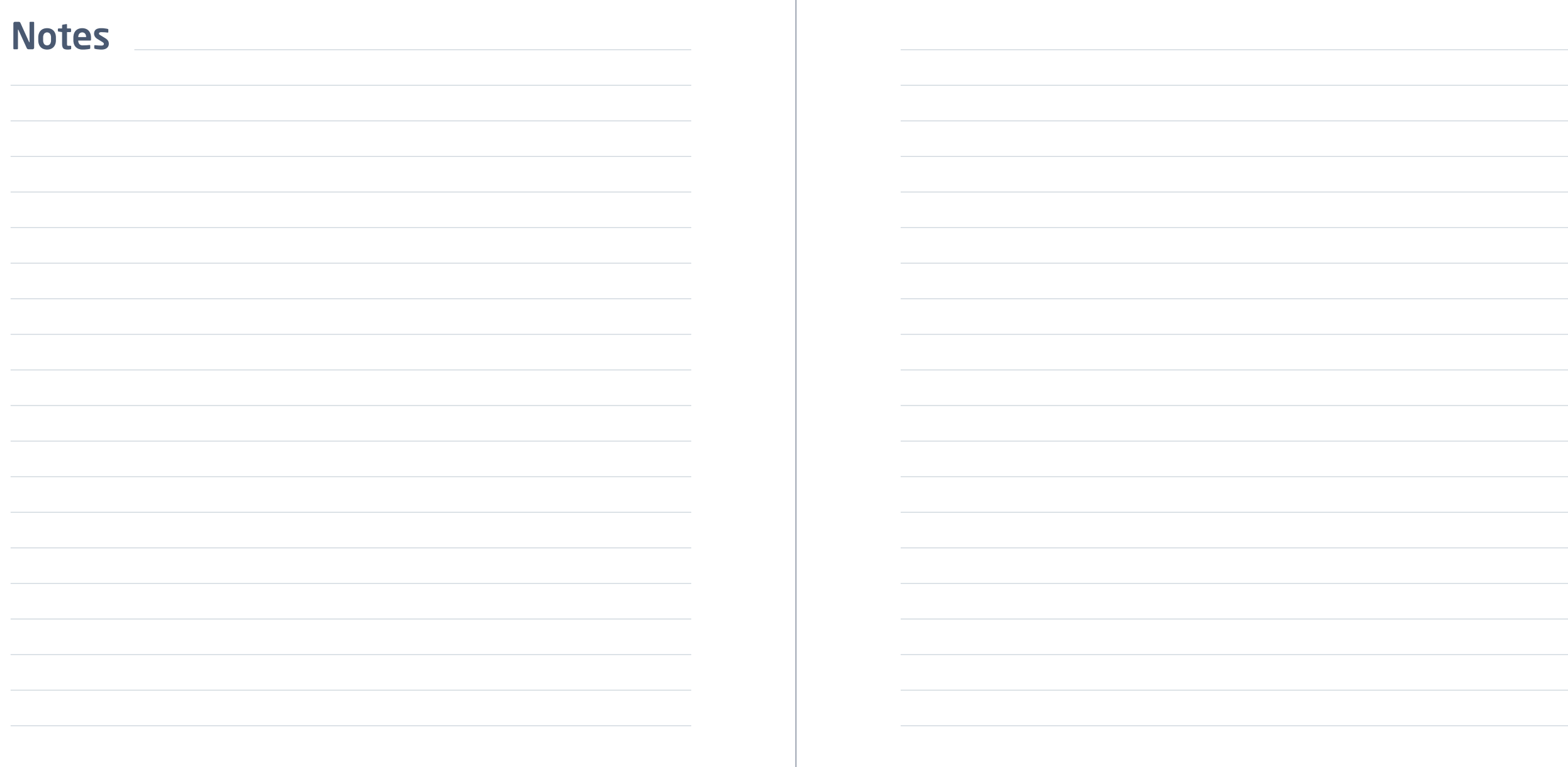

## **Contacts**

#### Client zone

Client zone<br>
Uooking to purchase some extension modules and plughis<br>
Go to your Customer zone from web or your EP instance.<br>
In Client zone you can:<br>
<br>
Update your billing information<br>
Update your billing information<br>
Purc Looking to purchase some extension modules and plugins? Go to your Customer zone from web or your EP instance.

In Client zone you can:

- Update your billing information
- Upgrade your subscription plan
- Purchase extension modules and plugins
- Manage your invoices
- Create and view Help Desk Tickets

### Training center www.easyproject.com/services/training-center

Take your first steps towards easier project management. Learn about basic Easy Project features and how to apply them.

## Easy Software Ltd.

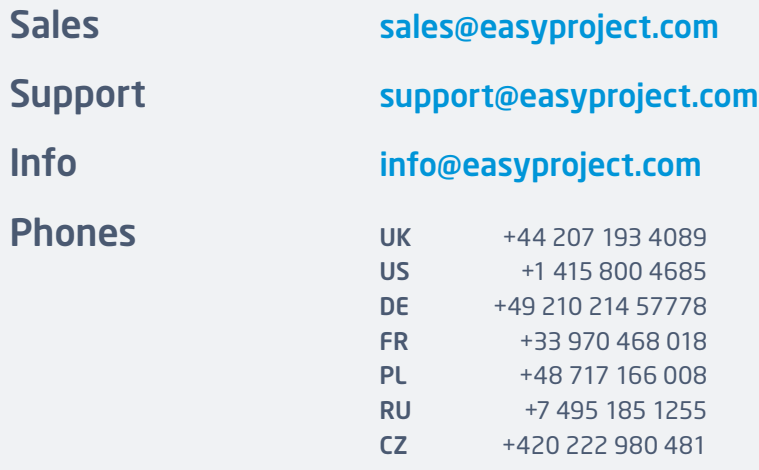

**Address** 

#### Easy Software Ltd.

Kemp House, 152-160 City Road, EC1V 2NX London, United Kingdom

 $0 \mathsf{R}$ 

#### Easy Soaftware Ltd. – Development Center Jugoslávských partyzánů 34 160 00 Prague Czech Republic

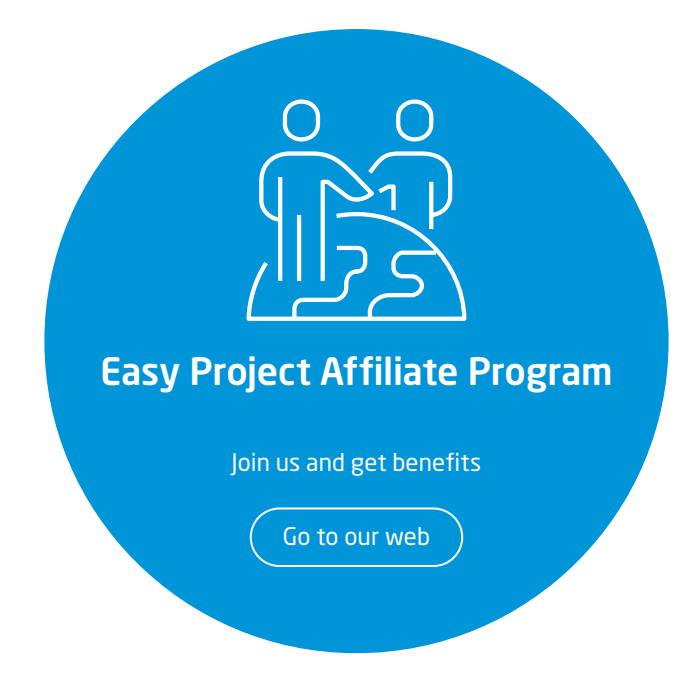

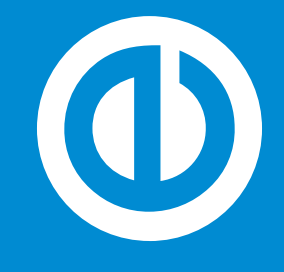

www.easyproject.com Easy Software Ltd.